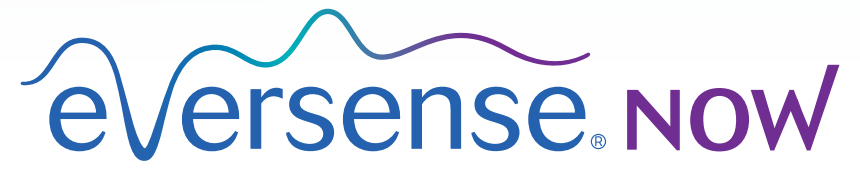

**CGM Remote Monitoring** 

# Bruksanvisning för mobilapp Brukerhåndbok til mobilapplikasjon Brugervejledning til mobil-app

## Innehållsförteckning | Innholdsfortegnelse | Indholdsfortegnelse

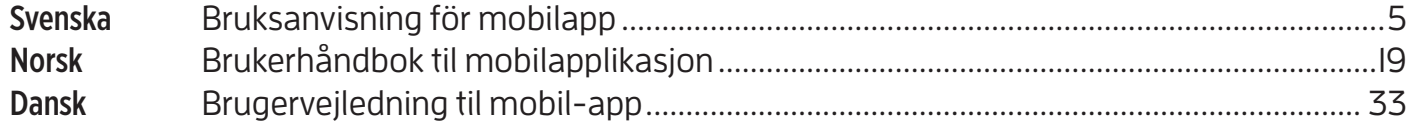

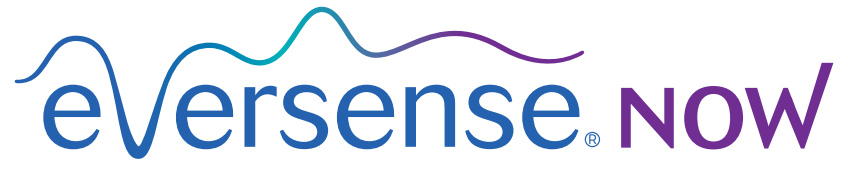

**CGM Remote Monitoring** 

# Bruksanvisning för mobilapp

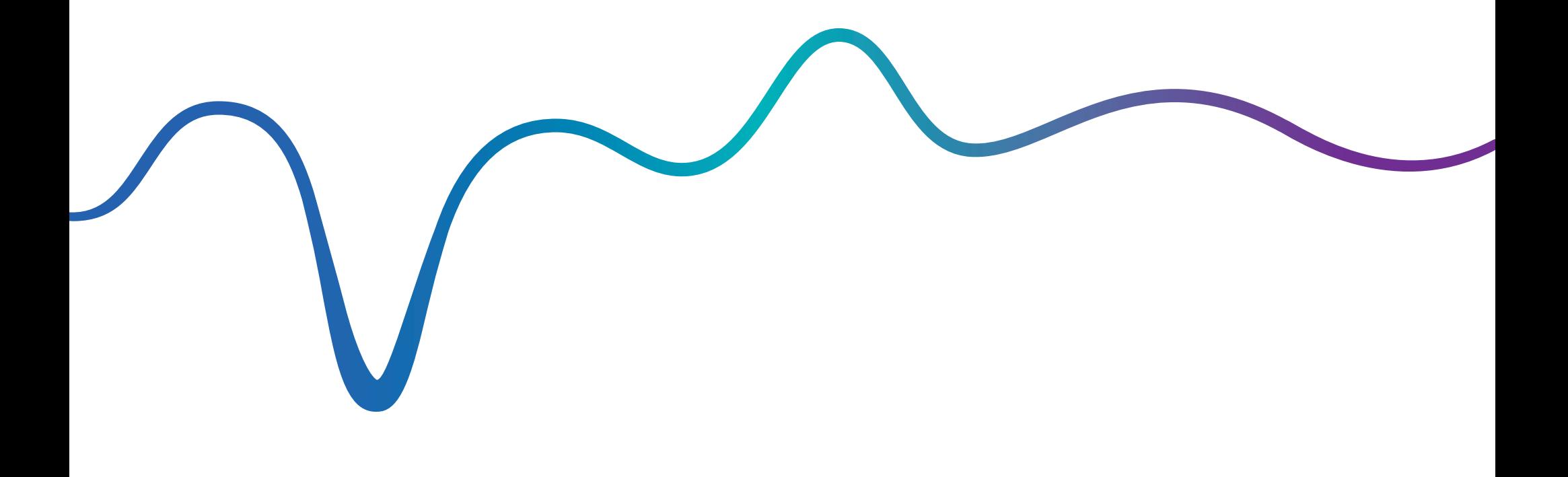

# Bruksanvisning för Eversense NOW | **mmol/L**

# Fjärrövervakning med Eversense CGM-system och Eversense NOW-app

*Eversense CGM-app innehåller en valfri fjärrövervakningsfunktion. Med denna funktion kan Eversense CGM-data visas på en sekundär display via Eversense NOW-mobilappen.* 

## Avsedd användning

Eversense NOW-appen är avsedd att användas som en sekundär display för att visa glukosdata och varningar från Eversense CGM-användare.

### Kontraindikationer

Följ klinikens och övriga institutionens riktlinjer gällande användning av mobilenhet i närheten av MR, CT-skanningar och annan procedurutrustning.

#### Risker

Det kan finnas tillfällen då glukosdata inte kan skickas till Eversense NOW-appen. Om du inte tar emot glukosdata från Eversense CGM-användaren kan du inte hjälpa till vid högt eller lågt glukosvärde. Fjärrövervakningsfunktionen ger en sekundär visning av data. Det är inte ett fjärrövervakningssystem i realtid.

Eversense CGM-användare kanske inte alltid har tillgång till anslutning som stödjer dataöverföring, såsom internet/wifi eller 3G/4G/LTE. Om du eller Eversense CGM-användaren inte har tillgång till en internetanslutning blir glukosdata inte tillgängliga för visning. Eventuella problem med mobilenheter, trådlöst internet, dataanslutning, Eversense datahanteringssystem (DMS), CGM-användarens smartsändare utom räckhåll från mobilenheten eller laddning av smartsändaren kan medföra att data inte visas. Eversense-användaren bör inte förlita sig på att du övervakar glukosdata för att hjälpa till vid hög eller låg glukoshändelse.

#### Nytta

Eversense CGM-systemet som används med Eversense NOW fjärrövervakningsapp kan ge CGM-användarna extra trygghet eftersom de vet att andra också kan se deras CGM-data.

#### Varningar:

- Glukosinformation som visas på Eversense NOW-appen ska inte användas för att fatta beslut om behandling. Eversense NOW-appen är en sekundär visning av Eversense CGM-data och bör inte användas i stället för den primära Eversense CGM-visningen. Eversense CGM-användare bör alltid använda blodsockervärden från sin mätare för att fatta beslut om behandling. Om ett behandlingsbeslut tas utifrån sensorns glukosvärde kan det resultera i alltför hög eller låg blodsockernivå.
- Eversense CGM-användare bör inte förlita sig på dem som fjärrövervakar glukosvärdena för att meddela dem om höga eller låga glukoshändelser.

#### Var försiktig:

- Eversense NOW fjärrövervakningsapp ersätter inte en övervakningsregim från en vårdgivare.
- Om en Eversense CGM-användare inte har automatisk synkronisering (funktion som möjliggör att data skickas automatiskt till Eversense NOW-appen) kanske du inte ser höga eller låga glukostrender och -händelser.
- Om du och Eversense CGM-användarna inte har någon internetanslutning, eller om CGM-användarens mobilenhet har stängts av på grund av svagt batteri eller slut på batteriet, kan deras Eversense CGM-data inte visas på Eversense NOW-appen.
- Om du stänger av ljudet på mobilenheten får du inga hörbara varningar om CGM-data som du fjärrövervakar via din Eversense NOW-app.
- Om en CGM-användare ställer in sin status till offline får du inga CGM-data från den användaren i din Eversense NOW-app.
- Eversense NOW-appen kommunicerar inte direkt med Eversense-sensorn och/eller med Eversense-smartsändaren.
- Eversense NOW-appen kan inte ändra inställningarna på Eversense CGM-appen.
- Om du inte tillåter meddelanden från Eversense NOW-appen får du inte glukosrelaterade varningar från Eversense CGM-användare.
- Om du har din mobilenhet inställd på Stör ej kommer du inte höra några meddelanden från Eversense NOW-appen.

## Använda Eversense NOW-appen

*I denna bruksanvisning beskrivs hur man använder Eversense NOW-appen för att fjärrövervaka glukos hos användarna av Eversense CGM-system.*

Tack för att du laddat ner Eversense NOW-mobilappen. Med Eversense NOW kan du fjärrövervaka glukosdata från användarna av Eversense CGM-system.

Var försiktig: **Eversense NOW fjärrövervakningsapp ersätter inte den primära visningen på Eversense CGM-system-appen eller en övervakningsregim från en vårdgivare.**

#### **Systemkrav**

- Eversense NOW-appen laddas ned till mobilenheten från Apple® App Store
- En kompatibel Apple® iPhone® eller iPod® eller iPad® (iOS version 8.0 eller senare)
- En lista över kompatibla enheter finns på www.eversensediabetes.com

Obs! En trådlös internetanslutning krävs för att ladda ned appen och för fjärrmottagning av glukosvärden att visas på Eversense NOW-appen. Om Eversense CGM-användaren har stängt av automatisk synkronisering visas inga glukosvärden på din Eversense NOW-app.

## Licensavtal för slutanvändare och sekretesspolicy

Användning av Eversense NOW-appen är föremål för villkoren i det senaste Eversense NOW licensavtal för slutanvändare och Eversense NOW sekretesspolicy. Dessa dokument uppdateras regelbundet och finns tillgängliga på www.eversensediabetes.com.

#### Jailbreakade enheter

ANVÄND INTE Eversense-appar på en jailbreakad iPhone, iPad eller iPod. Jailbreakade enheter ger inte användaren godtagbara nivåer av säkerhet eller noggrannhet och är inte godkända för användning av Senseonics.

#### Hjälp och support

Om det är något du inte förstår e i den här bruksanvisningen hittar du kontaktinformation till din lokala återförsäljare på baksidan.

# Gå med i en Eversense-cirkel

*Eversense-cirkeln hänvisar till den grupp personer som kan fjärrövervaka glukosdata och glukosrelaterade varningar från en Eversense CGM-användare. För att gå med i cirkeln måste du acceptera den e-postinbjudan du får från Eversense CGM-användaren, skapa ett konto på Eversense DMS-webbplatsen och ladda ned Eversense NOW-mobilappen.*

Eversense DMS-programmet är en webbaserad applikation som är kompatibel med Eversense CGM-systemet för att visa historiska glukosdata och rapporter för att hjälpa till att identifiera glukostrender som ett hjälpmedel i diabeteshantering. Med Eversense DMS-programmet kan du dessutom skapa ett konto så att du kan fjärrvisa glukosdata med hjälp av Eversense NOW-appen. Du kan inte fjärrvisa glukosdata via Eversense DMS-programmet. Mer information om programmet Eversense DMS finns på www.eversensediabetes.com.

## Acceptera en inbjudan att gå med i en Eversense-cirkel

En Eversense-cirkel är den grupp personer som en Eversense CGM-användare har bjudit in att följa glukosdata och varningar på distans (i sina mobiltelefoner).

**1.** Du kommer att få en e-postinbjudan, **"Begäran att visa glukosdata**", ← Brevlådor  $\zeta$  Tillbaka  $\zeta$  Tillbaka Inkora Ändra  $\land$   $\lor$  $\wedge$   $\vee$ om att gå med i en Eversense CGM-användares cirkel. 2. Klicka på länken nedan för att Q Sök Begäran om att visa glukosdata skapa ditt säkra konto. Obs! Om du förväntar dig en inbjudan och inte ser den i din inkorg, idag 12:29 noreply@eversensediab... 12:29 > kolla dina spam-mapp eller skräp-mapp. Begäran om att visa glukosdata Du har fått en inbiudan från https://harmonystaging.eversensedm Du har fått en inbiudan från john.doe@gmail.com om att s.com/EversenseNow? john.doe@gmail.com om att vi... visa hans/hennes glukosdata. email=eversensemktg15@gmail.com **2.** Klicka på länken i e-postmeddelandet. &follower=2a217263-827f-4770bcf5-0af49567580a När du laddat ned appen Eversense Now och skapat ett säkert konto kan **3.** Logga in på ditt Eversense-konto. OBS! Om du redan har ett Eversense du visa glukosdata från john.doe@gmail.com. Följ stegen DMS-konto att använda med appen nedan för att fortsätta: Eversense Now, klicka på länken ovan Obs! Med Eversense NOW-appen kan du gå med i maximalt och logga in på ditt konto för att godkänna den här inbjudan. Den här 1. Ladda ned appen Eversense Now 10 Eversense-cirklar. Om du får en inbjuden att gå med i en 11:e e-brevlådan tar inte emot svar. Om från App Store eller Google Play. cirkel får du ett e-postmeddelande med uppmaningen att gå ur du tror att du fått detta meddelande en befintlig cirkel innan du läggs till i en ny. 2. Klicka på länken nedan för att av misstag, kontakta personen som skickade inbjudan. skapa ditt säkra konto.  $\bigoplus$ Uppdaterades alldeles nyss  $\sqrt{2}$ P m 同  $\sqrt{ }$ P m 同  $\sqrt{ }$  $\hat{z}$  $\Leftrightarrow$ 

## Ladda ned Eversense NOW-appen

- **1.** Gå till Apple App Store och sök "**Eversense NOW**".
- **2.** Tryck på ikonen **Eversense NOW**, ladda ned och installera appen till din smartenhet.
- **3.** När du blir uppmanad trycker du på "**OK**" för att ta emot glukosrelaterade varningar från Eversense CGM-användare på din lista.

Var försiktig: Om du inte tillåter meddelanden från Eversense NOW-appen får du inga glukosrelaterade varningar från Eversense CGM-användare.

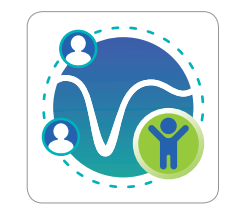

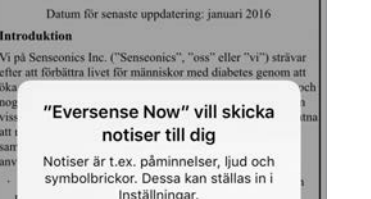

OK

Godkänna

eversense.now

LICENSAVTAL FÖR SLUTANVÄNDARE

Senseonics sekretesspolicy och licensavtal för

slutanvändare

**Tillåt** inte

Avbryt

Vi tar alltid skyddet av dina uppgifter på allvar.

nseonics produkter och verktyg för glukosövervakning är

oggrannhet och lång sensorlivslängd. Sekretesspolicyn gäller

data som samlas in av vår subkutana Eversense Sensor och Eversense smartsändare (våra "Enheter")

gjorda för att undgå många av problemen med traditionell

ensorteknik och för att ge en oöverträffad kombination av

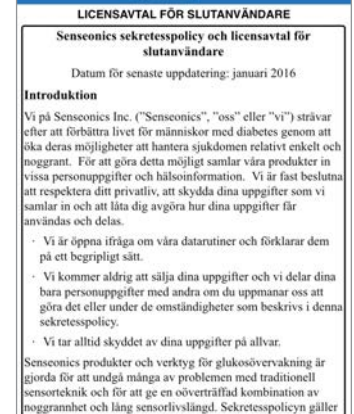

eversense Now

för följande data som samlas in av vår subkutana Eversense Sensor och Eversense smartsändare (våra "Enheter")

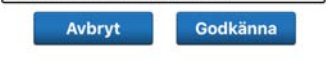

Avsluta

J

#### **4.** Skapa ett Eversense-konto för att logga in på appen.

Obs! Om du redan har ett Eversense-konto behöver du inte skapa ett nytt för att använda Eversense NOW. Klicka på länken i e-postinbjudan och logga in på ditt befintliga Eversense-konto. När du uppdaterar startsidan i din Eversense NOW-app kan du se namnet på den CGM-användare vars inbjudan du accepterat.

#### **5.** Godkänna licensavtalet för slutanvändare.

**6.** Välj måttenhet. Den måttenhet du väljer kommer att gälla för alla Eversense CGM-användare vars data du kan visa. Du kan inte ändra måttenhet när appen har installerats.

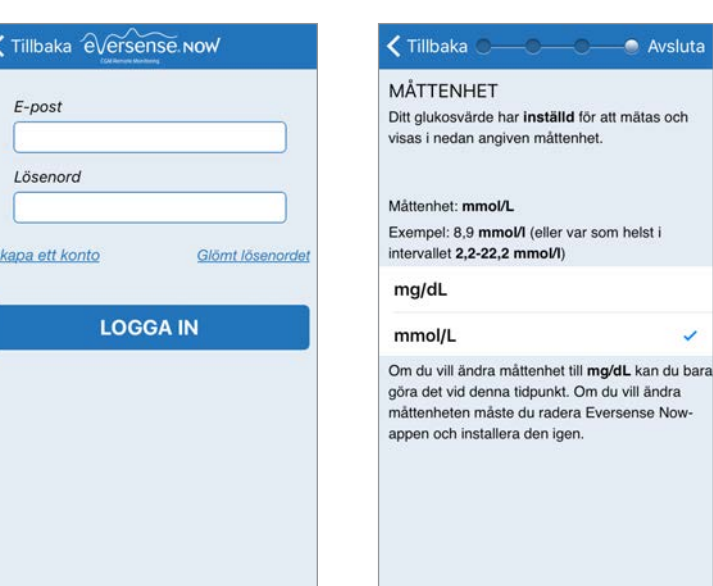

## Ta bort en Eversense CGM-användare från din lista

Om du tar bort en Eversense CGM-användare från listan betyder det att du inte längre kan fjärrövervaka den användarens glukosdata. Om du vill få tillbaka användaren på din lista kontaktar du Eversense CGM-användaren och ber denne skicka en ny inbjudan.

- **1.** Svep över Eversense CGM-systemanvändarens namn på startsidan till vänster.
- **2.** Tryck på "**Ta bort**".

*En varning kommer att be dig att bekräfta att du vill ta bort Eversense CGM-användaren.*

#### **3.** Tryck på "**Ja**" för att permanent ta bort den här personen från din lista.

Startsidan visar inte längre användaren på din lista.

Obs! Det kan ta upp till 2 timmar för Eversense CGM-användaren att se i sin Eversense CGM-app att du inte längre är i dennes cirkel.

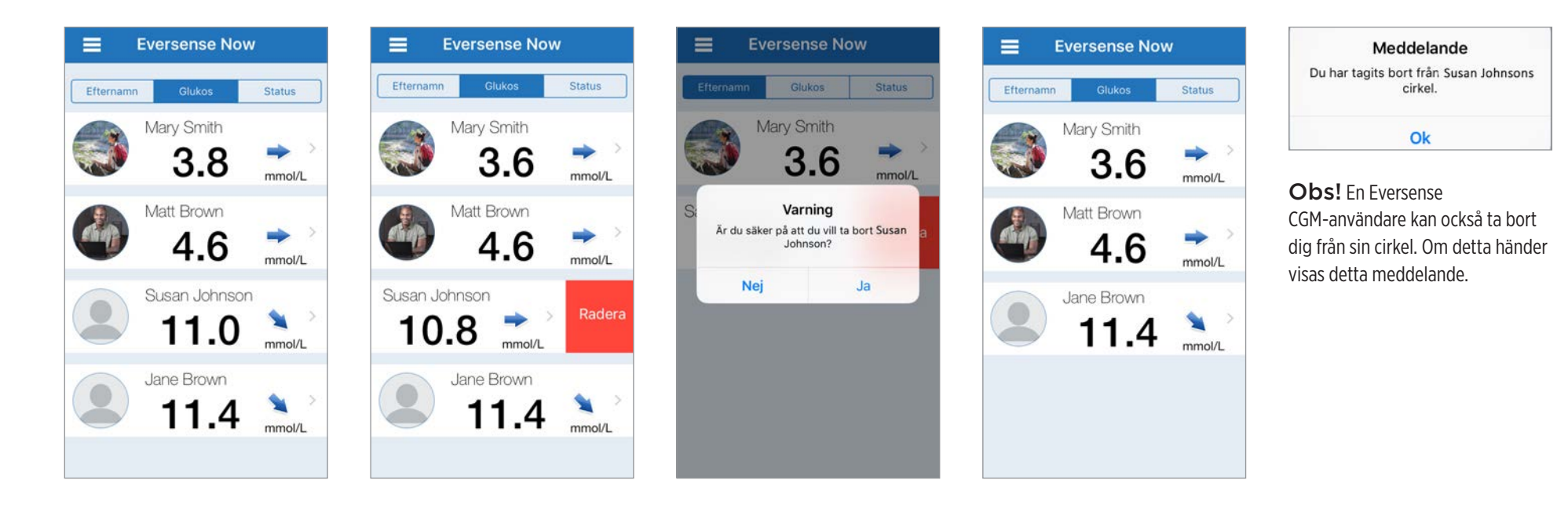

# **Huvudmeny**

#### *Huvudmenyn visar åtkomst till Eversense NOW-startsidan, Om-sidan och utloggningssidan.*

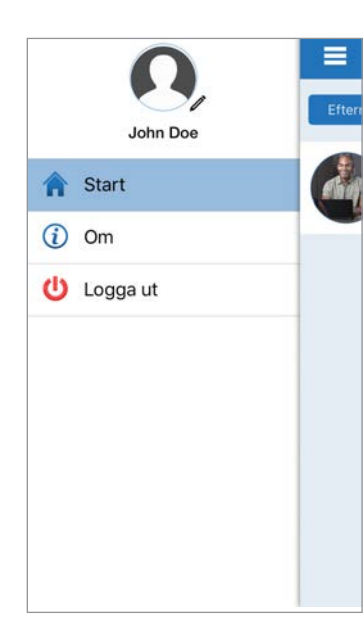

Från huvudmenyn kan du komma till startsidan för att se Eversense CGM-användare på din lista, granska information om Eversense NOW-appen på sidan Om, logga ut från appen eller lägga till en profilbild.

För att komma till huvudmenyn trycker du på ikonen med 3 rader längst upp till vänster på skärmen.

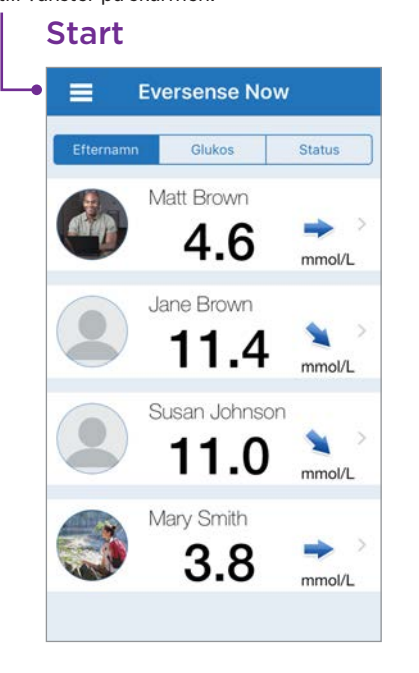

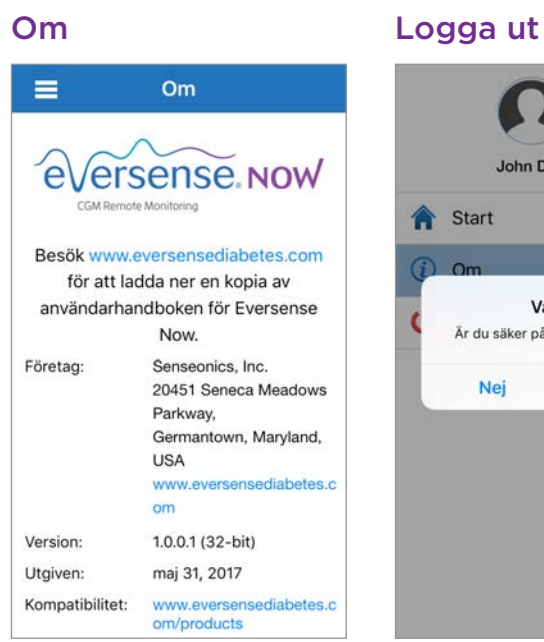

 $\equiv$ **John Doe**  $\theta$ **A** Start Besc  $\odot$  Om Varning Är du säker på att du vill logga ut? Nei Ja Version Utgive Kompa

Eversense NOW uppmanar dig att bekräfta innan du loggar ut. Om du loggar ut från appen måste du ange ditt användarnamn och lösenord när du öppnar appen igen.

#### Profilbilder

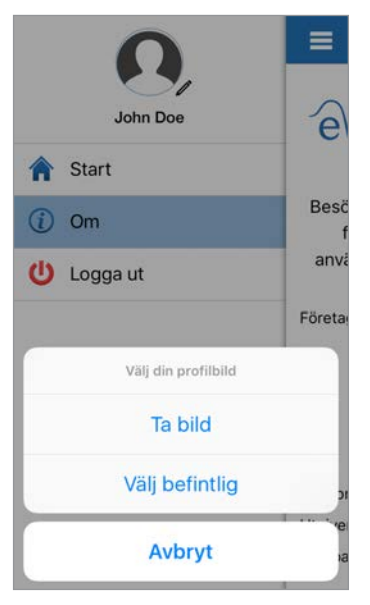

Du kan lägga till din profilbild genom att trycka på profilbilden i huvudmenyn i Eversense NOW-appen. Följ anvisningarna för att ta eller lägga till en bild från din mobilenhet. Profilbilden du lägger till kommer även att visas på CGM-användarens app bredvid ditt namn.

# Visa CGM-data

*Startsidan visar listan över personer vars CGM-data du kan se på avstånd, tillsammans med deras senaste CGM-värde och en trendpil som anger riktning och förändringshastighet.*

Listan sorteras som standard efter efternamn. Du kan sortera listan efter efternamn, glukosvärde eller status genom att klicka på önskad flik högst upp på sidan.

## Eversense NOW-startsidan

#### **För att uppdatera startsidan:**

**1.** Öppna **startsidan**.

**Trendpilar** 

i grått.

glukostrenden förändras.

**2.** Svep nedåt på startsidan *(om du använder en iOS-enhet uppdateras inte startsidan när du sveper uppifrån skärmen, istället öppnas dina iOS-widgetar).*

Glukosdata från CGM-användaren uppdateras automatiskt på din Eversense NOW-appen ungefär var 5:e minut när du och CGM-användaren har anslutning till internet.

Var försiktig: **Om Eversense CGM-användaren har stängt av automatisk synkronisering skickas inga glukosdata automatiskt till din Eversense NOW-app.**

Bredvid Eversense CGM-användarens namn ser du en trendpil. Trendpilen visar glukosens nuvarande riktning och hur snabbt

Appen använder de **senaste 20 minuterna med kontinuerliga glukosdata** för att beräkna vilken pil som ska visas. När det inte finns tillräckligt med sensorvärden tillgängliga för beräkningen visas pilen

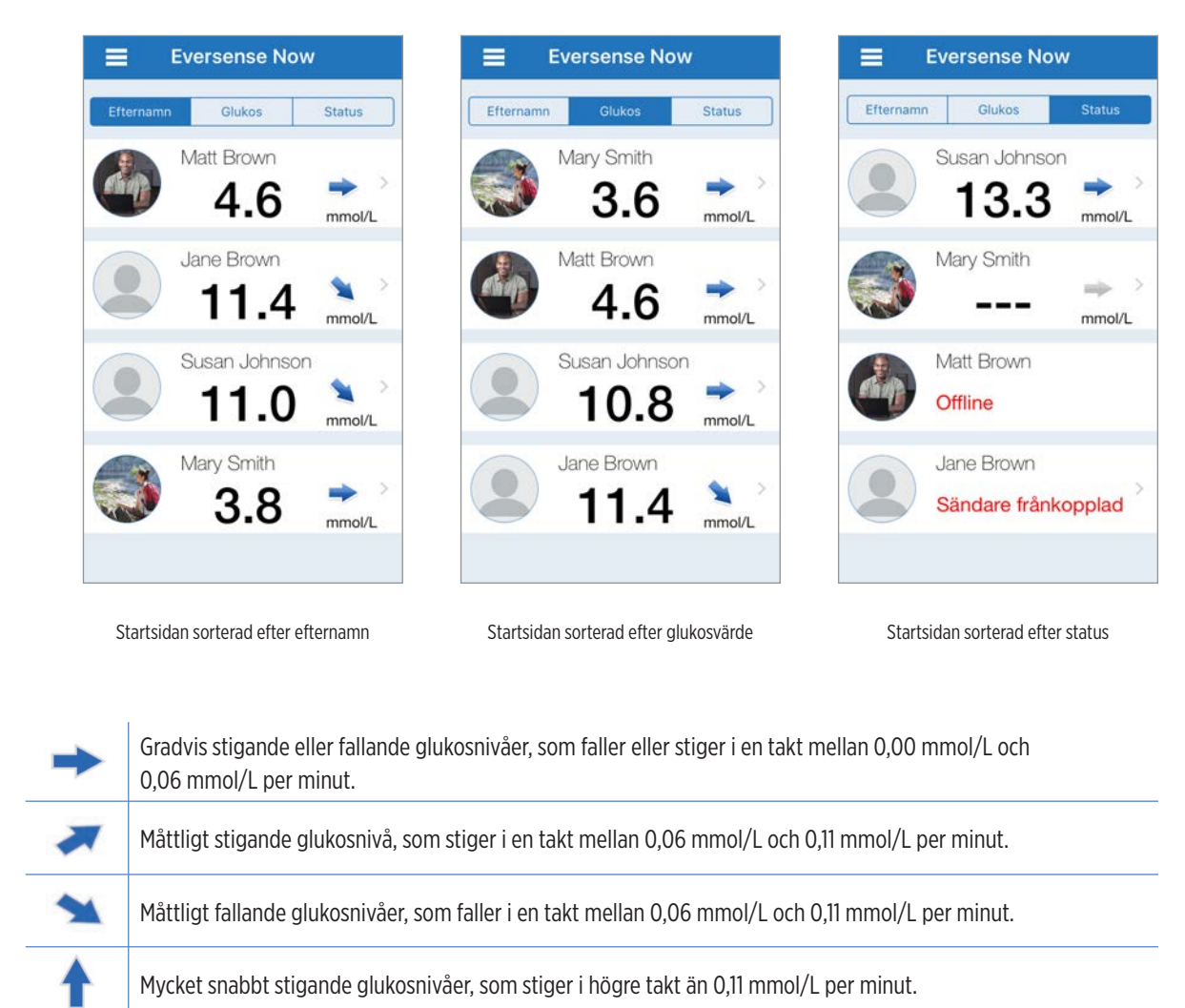

Mycket snabbt fallande glukosnivåer, som faller i högre takt än 0,11 mmol/L per minut.

#### **Status**

Det finns fyra olika statusförhållanden som du kan se bredvid en Eversense CGM-användarens namn.

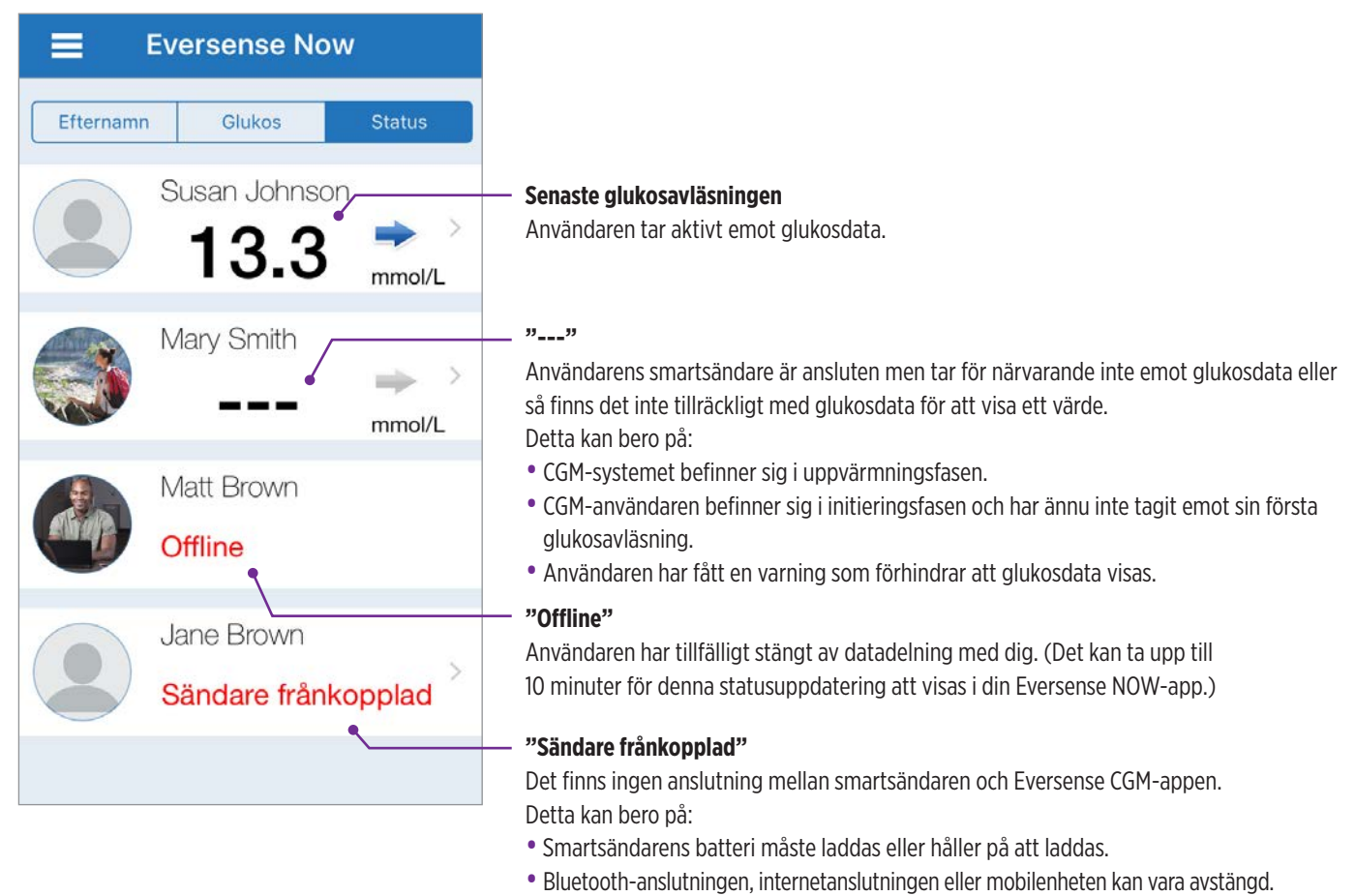

- Smartsändaren är utom räckvidd eller avstängd.
- CGM-användaren har stängt av automatisk synkronisering.

## **Trenddiagram**

För att se mer detaljerad glukosinformation om en CGM-användare, tryck på en Eversense CGM-användares namn på startsidan. Den första skärmen visar ett trenddiagram över användarens sensorglukosvärden under de senaste tre timmarna. Trendpilen visar vilken riktning nuvarande glukos rör sig i samt hur snabbt glukostrenden förändras.

För att uppdatera skärmen trycker du på uppdateringsikonen  $\mathcal{C}$ .

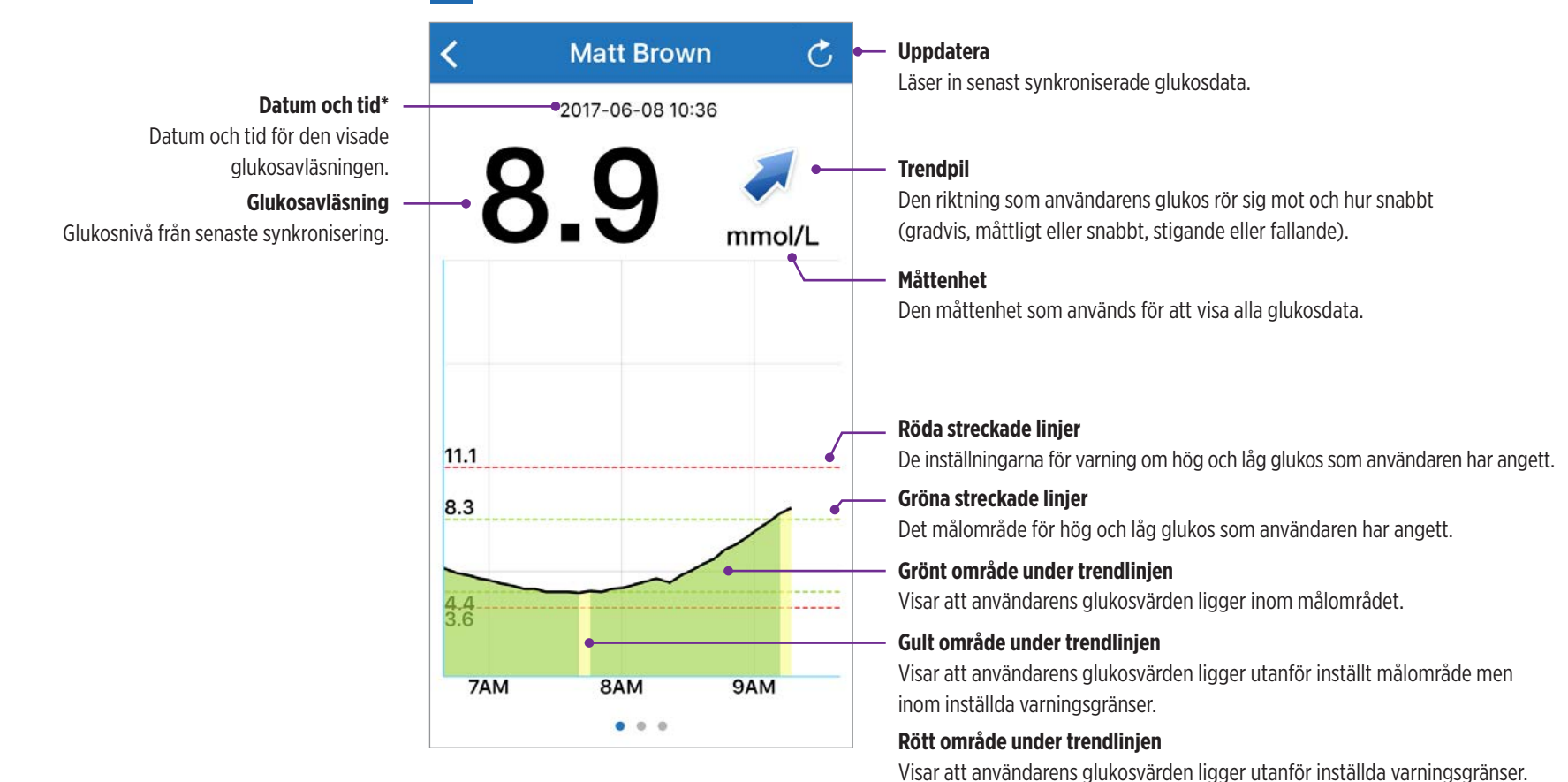

*\* Om du inte får någon ny glukosavläsning inom 5 minuter efter det senaste glukosvärdet kommer datum och tid att visas i rött.*

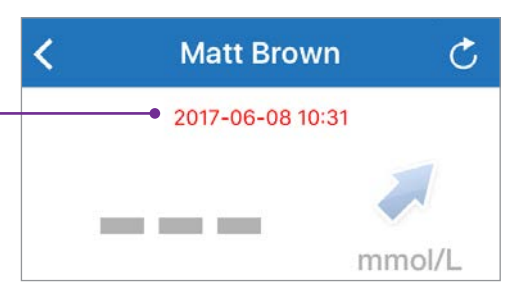

#### Eversense NOW | **mmol/L**

Varning

glukos

Varning: på Apple Watch

Avfärda

Dave Brown: Låg

EVERSENSE N...

#### Eversense NOW-varningar

När en Eversense CGM-användare får en glukosrelaterad varning får även den användarens medlemmar samma varning i sin Eversense NOW-app.

iPod 今

Dessa varningar visas på ett av fyra sätt: På din låsskärm, som ett meddelande högst upp på skärmen, som en pop-up via app eller på en Apple Watch.

Varning: Glukosinformation som visas på Eversense NOW-appen ska inte användas för att fatta beslut om behandling. Eversense NOW-appen är en sekundär visning av Eversense CGM-data och bör inte användas i stället för den primära Eversense CGM-visningen.

Obs! Meddelandespegling måste vara aktiverad i dina Apple Watch-meddelandeinställningar för Eversense NOW för att få glukosvarningar på din Apple Watch.

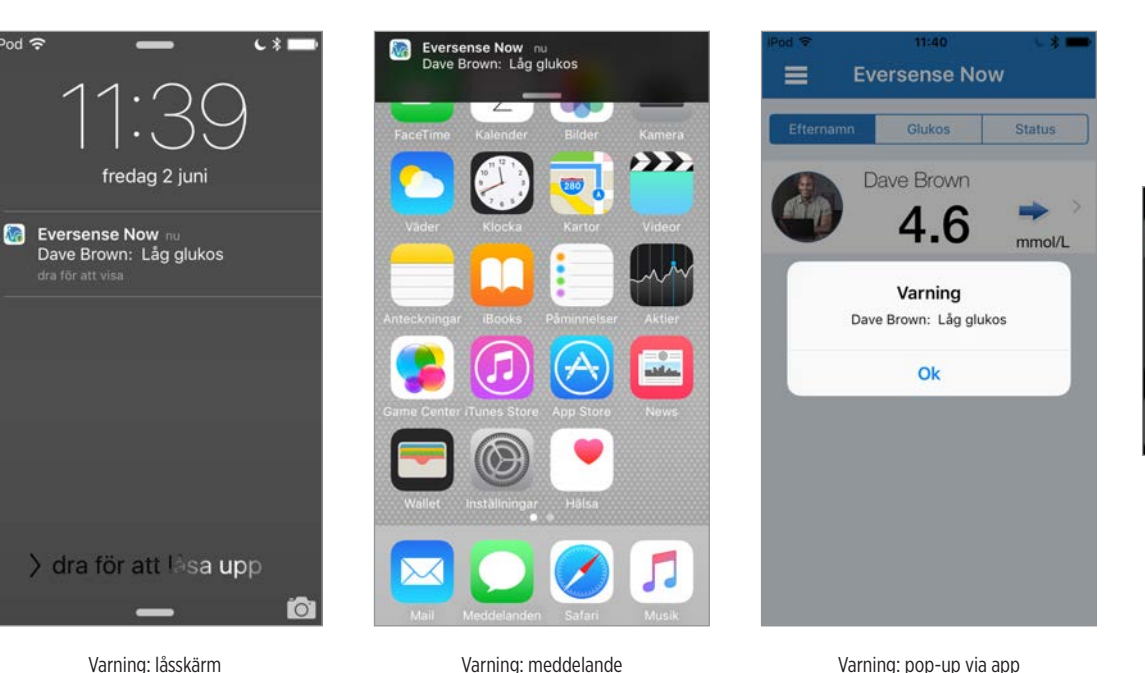

#### Varningshistorik

Svep skärmen till vänster från trenddiagrammet om du vill se Eversense CGM-systemanvändarens glukosvarningshistorik.

På skärmen **Varningshistorik** visas de senaste 20 glukosrelaterade varningarna som användaren fått i sin Eversense CGM-app.

Dessa varningar övervakar händelser som stigande eller fallande glukostakt samt låga eller höga glukosvärden (hypoglykemi eller hyperglykemi).

Obs! Du får endast förutsägande höga och låga glukosvarningar om Eversense CGM-användaren har aktiverat förutsägande varningar.

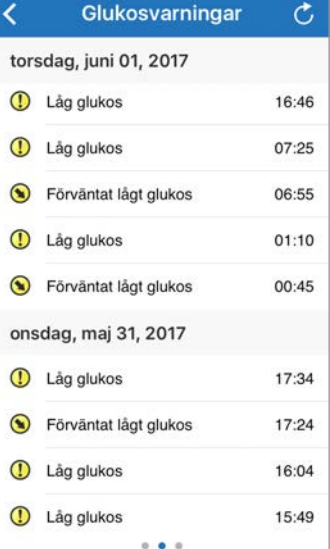

## Händelselogg

Svep skärmen till vänster från varningshistoriken om du vill se Eversense CGM-systemanvändarens händelselogg.

**Händelseloggen** visar de 20 senaste händelserna som CGM-användaren loggat. Händelseloggen visar information som Eversense CGM-användare har angett, till exempel kalibreringar, måltider, träning, blodsockervärden, insulinnivåer, hälsa och motion. Loggen är tom om användaren inte har angett några händelser.

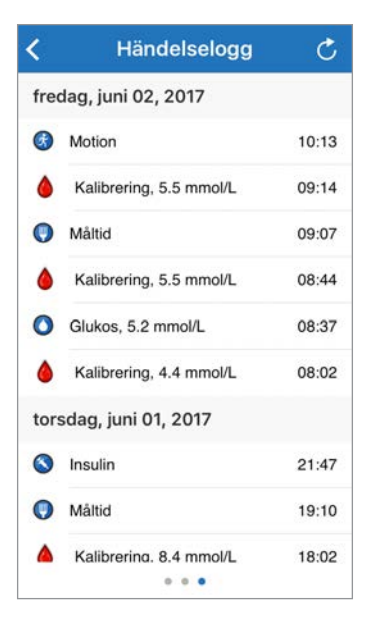

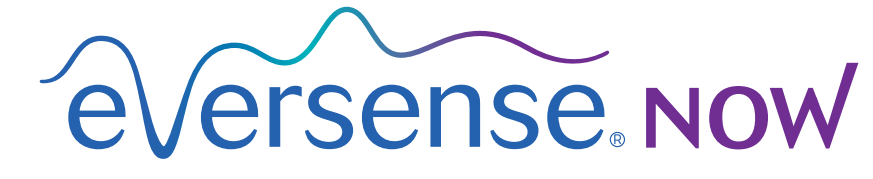

**CGM Remote Monitoring** 

# Brukerhåndbok til mobilapplikasjon

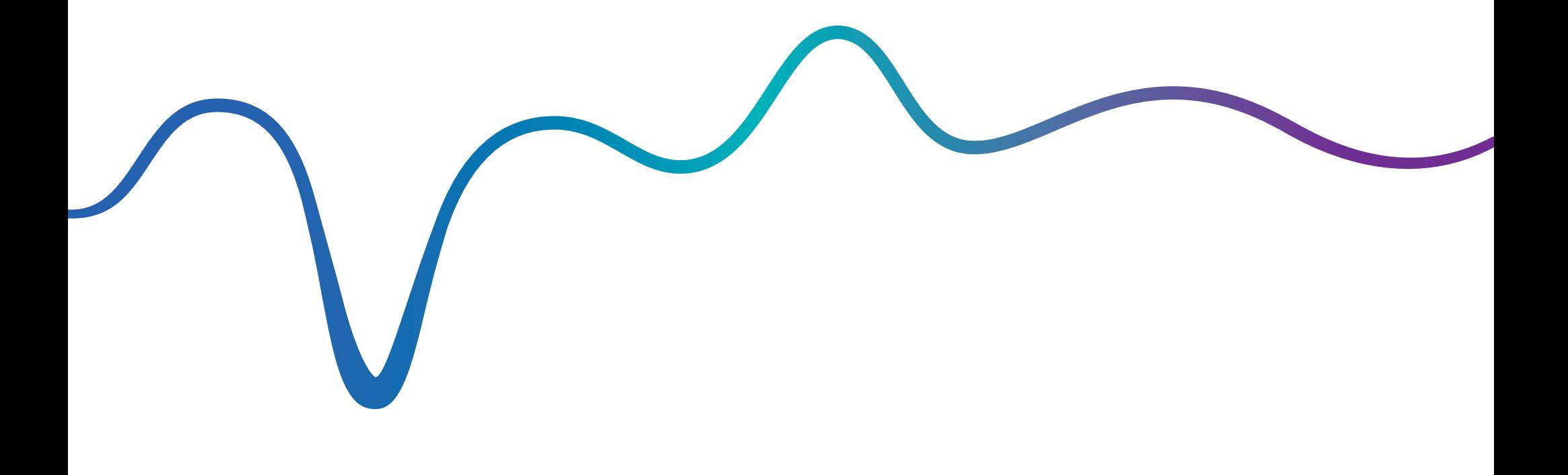

# Brukerhåndbok til Eversense NOW | **mmol/L**

# Fjernovervåking med Eversense CGM-system and Eversense NOW-app

*Eversense CGM-app inkluderer en valgfri fjernovervåkningsfunksjon. Denne funksjonen tillater Eversense CGM-data å vises på en sekundær skjerm via Eversense NOW-mobilapplikasjon.* 

## Tilsiktet bruk

Eversense NOW-app er ment til å brukes som en sekundær skjerm for å vise glukosedata og -advarsler fra Eversense CGM-brukere.

#### Kontraindikasjoner

Følg retningslinjer fra klinikken og andre institusjoner for bruk av din mobilenhet i nærvær av MRI, CT-skann og annet prosedyreutstyr.

#### Risikoer

Det kan forekomme at glukosedata ikke kan sendes til Eversense NOW-app. Dersom du ikke mottar glukosedata fra Eversense CGM-bruker kan du ikke bistå dem i tilfelle høy eller lav glukoseverdi. Fjernovervåkingsfunksjonen gir en sekundær visning av data. Det er ikke et sanntidsovervåkingssystem.

Eversense CGM-brukere vil ikke alltid ha forbindelse til støttedataoverføring, slik som Internett/WiFi eller 3G/4G/LTE. Dersom du eller Eversense CGM-bruker ikke har Internett-forbindelse, vil deres glukosedata ikke være tilgjengelig for visning for deg. Problemer med mobilenheter, trådløst Internett, datatilkobling, Eversense Data Management System (DMS), CGM-brukerens Smart-sender utenfor deres mobilenhets rekkevidde, eller lading av Smart-sender kan føre til at data ikke vises. Eversense-brukeren bør ikke avhenge av at du overvåker deres glukosedata for å bistå dem i tilfelle en høy eller lav glukosehendelse.

## Fordeler

Eversense CGM-systemet som brukes med Eversense NOW-fjernovervåkningsapp kan gi CGM-brukere ytterligere selvtillit, ettersom de vet at andre også kan se deres CGM-data.

#### Advarsler:

- Glukoseinformasjon som vises på Eversense NOW-appen bør ikke brukes til å foreta behandlingsbeslutninger. Eversense NOW-appen er en sekundær visning av Eversense CGM-data og bør ikke brukes i stedet for den primære Eversense CGM-visningen. Eversense CGM-brukere bør alltid bruke blodsukkerverdier fra deres måler til å foreta behandlingsbeslutninger. Bruk av en sensors glukoseverdi til å avgjøre behandling kan føre til høyt eller lavt blodsukker.
- Eversense CGM-brukere bør ikke avhenge av de som fjernovervåker glukoseavlesninger til å varsle dem ved høy eller lav glukosehendelse.

#### Forsiktighetsregler:

- Eversense NOW-fjernmobilapplikasjon erstatter ikke overvåkingskuren som ble anvist av omsorgsyter.
- Dersom en Eversense CGM-bruker ikke har Automatisk synkronisering (funksjonen som tillater data å automatisk sendes til din Eversense NOW-app) slått på, vil du muligens ikke se trender og hendelser med høy eller lav glukose.
- Dersom du og Eversense CGM-brukerne ikke er tilkoblet Internett, eller CGM-brukerens mobilenhet har avsluttet grunnet lavt eller tomt batteri, vil deres Eversense CGM-data ikke kunne vises på Eversense NOW-app.
- Hvis du slår av lyder på din mobilenhet, vil du ikke motta hørbare advarsler om CGM-data du fjernovervåker på Eversense NOW-appen.
- Hvis en CGM-bruker stiller inn sin status til Frakoblet, vil du ikke motta noen av deres CGM-data på din Eversense NOW-app.
- Eversense NOW-appen kommuniserer ikke direkte med Eversense-sensor og/eller med Eversense Smart-sender.
- Eversense NOW-app kan ikke endre innstillingene på Eversense CGM-app.
- Hvis du ikke tillater varsler fra Eversense NOW-appen, vil du ikke motta glukose-relaterte advarsler fra Eversense CGM-brukere.
- Hvis den mobile enheten er stilt inn på Ikke forstyrr, vil du ikke høre meldinger fra Eversense NOW-appen.

# Bruk av Eversense NOW-appen

*Denne Brukerhåndboken gir instruksjoner om hvordan Eversense NOW-appen kan brukes til fjernovervåking av glukose for brukere av Eversense CGM-system.*

Takk for at du laster ned Eversense NOW-mobilapplikasjon. Eversense NOW tillater deg å fjernovervåke glukosedata fra brukere av Eversense CGM-system.

Forsiktig: **Eversense NOW-mobilapplikasjon for fjernovervåking erstatter ikke den primære visningen til Eversense CGM-systemets app, eller overvåkingskuren som ble anvist av omsorgsyter.**

#### **Systemkrav**

- Eversense-appen lastes ned til den mobile enheten din fra Apple® App Store
- En kompatibel Apple iPhone® eller iPod® eller iPad® (iOS versjon 8.0 eller nyere)
- Du finner en liste over kompatible enheter på www.eversensediabetes.com

Merk: En trådløs Internett-tilkobling er påkrevd for å laste ned appen og for å motta eksterne glukoseverdier for visning på din Eversense NOW-app. Hvis Eversense CGM-bruker har slått av Automatisk synkronisering, vil ingen glukose-verdier vises på din Eversense NOW-app.

#### Sluttbrukers lisensavtale og personvern

Bruk av Eversense NOW-appen er underlagt vilkårene og betingelsene i den nyeste sluttbrukerlisensavtalen for Eversense NOW-appen og personvernreglene for Eversense NOW. Disse dokumentene oppdateres regelmessig, og finnes på www.eversensediabetes.com.

#### Enheter med jailbreak

IKKE bruk Eversense-app på iPhone, iPad eller iPod som har jailbreak. Enheter med jailbreak gir ikke et akseptabelt nivå av sikkerhet og nøyaktighet for brukeren og er ikke godkjent for bruk av Senseonics.

## Hjelp og brukerstøtte

Hvis det er noe i denne brukerveilederen som du ikke forstår, se baksiden for å finne din lokale forhandler.

# Å bli med i en Eversense-sirkel

*Eversense-sirkelen henviser til gruppen av personer som kan fjernovervåke glukosedata og glukose-relaterte advarsler til en Eversense CGM-bruker. For å bli med i sirkelen må du godta e-postinvitasjonen du mottar fra Eversense CGM-brukeren, opprette en konto på Eversense DMS-nettsiden og laste ned Eversense NOW-mobilapplikasjon.*

Eversense DMS-program er en nettbasert applikasjon som er kompatibel med Eversense CGM-system for å vise historiske glukosedata og -rapporter for å hjelpe til med å identifisere glukose-trender som et verktøy til administrering av diabetes. Eversense DMS-programmet tillater deg også å opprette en konto slik at du kan fjernvise glukosedata ved å bruke din Eversense NOW-app. Du kan ikke fjernvise glukosedata gjennom Eversense DMS-programmet. For lære mer om Eversense DMS-programmet, gå til www.eversensediabetes.com.

## Å godta en invitasjon til å bli med i en Eversense-sirkel

En Eversense-sirkel er en gruppe personer som en Eversense CGM-bruker har invitert for å kunne fjernvise deres glukosedata og -advarsler.

#### **1.** Du vil motta en e-postinvitasjon, "**Forespørsel om å vise glukosedata**", for å bli med i en Eversense CGM-brukers sirkel.

Merk: Hvis du venter en invitasjon og ikke ser den i din Innboks, se etter i mappene for Spam eller Søppelpost.

#### **2.** Klikk på lenken i e-posten.

#### **3.** Logg inn på din Eversense-konto.

Merk: Eversense NOW-appen lar deg bli med i maksimalt 10 Eversense-sirkler. Hvis du er invitert til å bli med i en 11. sirkel vil du motta en e-post som ber deg om å fjerne deg selv fra en eksisterende sirkel før du legges til en ny en.

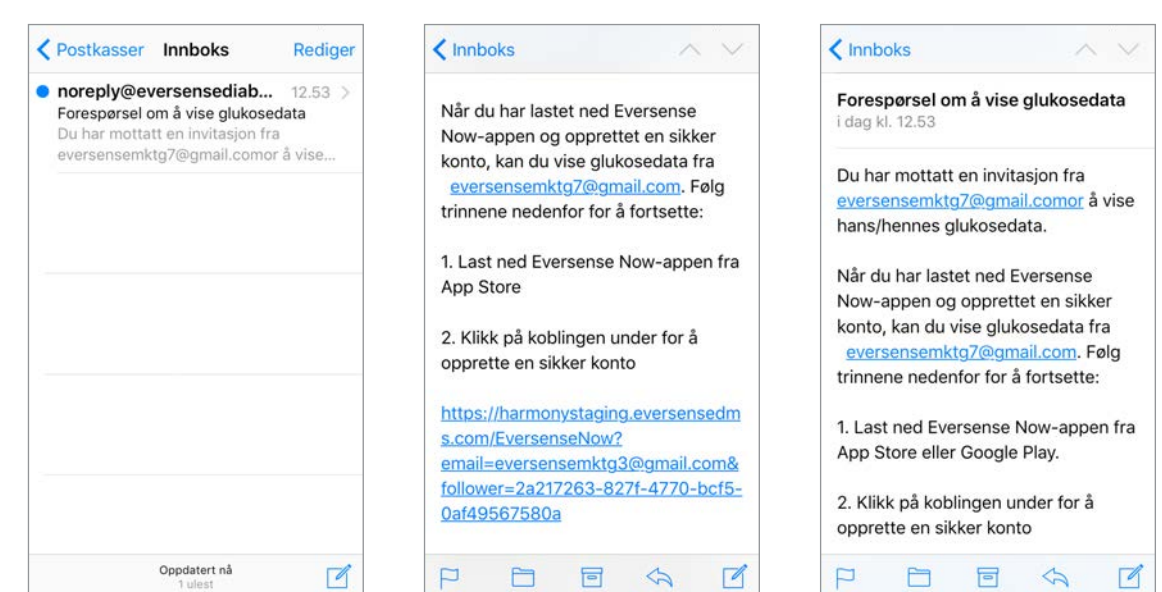

eversense Now

AVSLUTT BRUKERLISENSAVTALEN

Senseonics lisensavtale og personvern for sluttbruker

Dato for siste oppdatering: januar 2016

Vi i Senseonics Inc. («Senseonics», «oss» eller «vi») ønsker å

forbedre livene til folk rammet av diabetes ved å gjøre dem

nøvaktig måte. For å få til dette samler produktene våre inn personlig informasion og informasion om helsen din. Vi forplikter oss til å respektere ditt personvern, beskytte

bedre skikket til å håndtere sykdommen på en enkel og

Innledning

## Last ned Eversense NOW-appen

- **1.** Gå til Apple App Store og søk etter "**Eversense NOW**".
- **2.** Trykk på **Eversense NOW**-ikonet, last ned og installer appen til din smartenhet.
- **3.** Når du blir bedt om det, trykk "**Tillat**" for å motta glukose-relaterte advarsler fra Eversense CGM-brukere på listen din.

Forsiktig: Hvis du ikke tillater varsler fra Eversense NOW-appen, vil du ikke motta glukose-relaterte advarsler fra Eversense CGM-brukere.

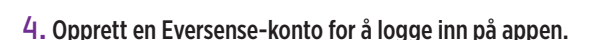

Merk: Hvis du allerede har en Eversense-konto, trenger du ikke opprette en ny en for å bruke Eversense NOW. Klikk på lenken i e-postinvitasjonen og logg på din eksisterende Eversense-konto. Når du oppdaterer Hjemmesiden i din Eversense NOW-app, vil du se navnet på CGM-brukeren som du har godtatt invitasjonen fra.

#### **5.** Godta Lisensavtale for sluttbrukere.

**6.** Velg måleenhet. Måleenheten du velger vil gjelde for alle Eversense CGM-brukere du kan vise data for. Du kan ikke endre måleenhet så snart appen er installert.

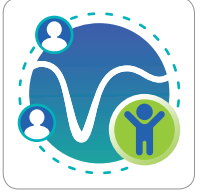

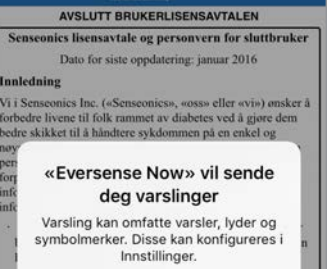

OK

eversense.now

## Ikke tillat

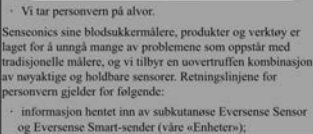

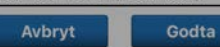

Opr

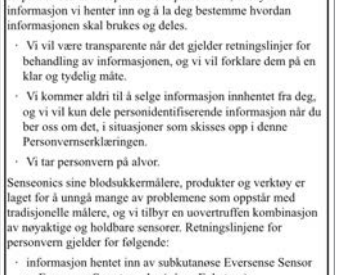

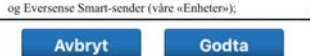

- Fullfor

J

eten som vises

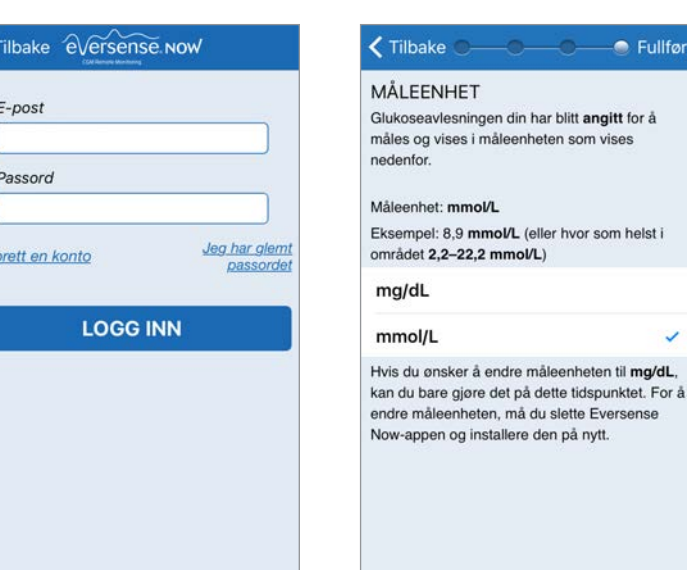

## For å fjerne en Eversense CGM-bruker fra listen din

Å fjerne en Eversense CGM-bruker fra listen din betyr at du ikke lenger vil kunne fjernovervåke deres glukosedata. For å legge til en ny bruker til din liste, ta kontakt med Eversense CGM-bruker om å sende deg en ny invitasjon.

- **1.** Sveip navnet til bruker av Eversense CGM-system på Hjemmesiden til venstre.
- **2.** Trykk på "**Slett**".

*En advarsel vil be deg om å bekrefte at du vil fjerne Eversense CGM-bruker.*

#### **3.** Trykk på "**Ja**" for å permanent fjerne denne personen fra din liste.

Hjemmesiden vil ikke lenger vises brukeren på din liste.

Merk: Det kan ta opp til 2 timer før en Eversense CGM-bruker ser at du ikke lenger er med i deres sirkel på Eversense CGM-appen.

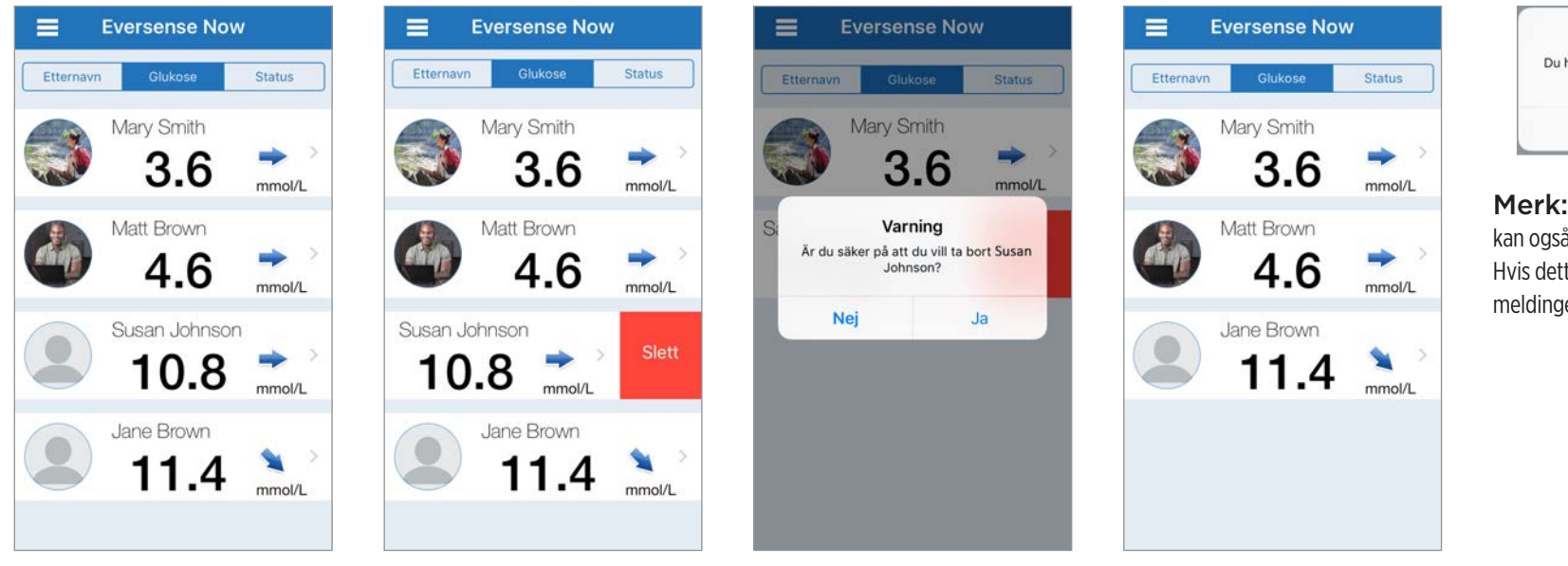

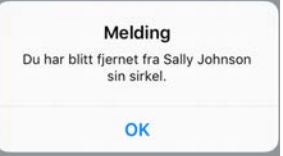

Merk: En Eversense CGM-bruker kan også fjerne deg fra sin sirkel. Hvis dette skjer vil denne meldingen vises.

## **Hovedmeny**

### *Hovedmenyen viser tilgang til Hjemmesiden til Eversense NOW, Om-siden, og utloggingssiden.*

Hjem

▬

Etternavn

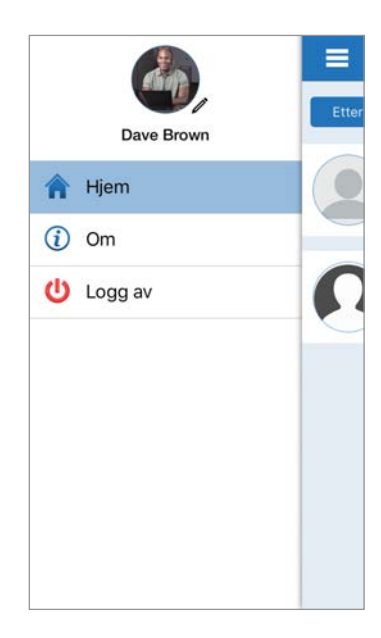

Fra Hovedmeny kan du få tilgang til Hjemmesiden for å se Eversense CGM-brukere på din liste, se gjennom informasjon om Eversense NOW-app på Om-siden, logge ut av appen, eller legge til et profilbilde.<br>The second term of the second term in the second term in the second term in the second term in the second term

For å få tilgang til Hovedmenyen trykk på ikonet med 3 linjer øverst til venstre på skjermen.

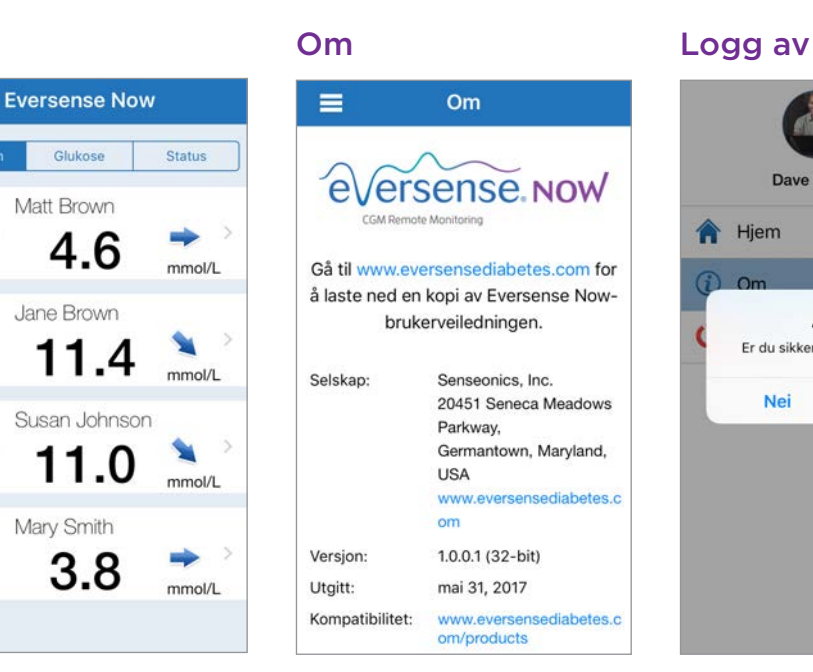

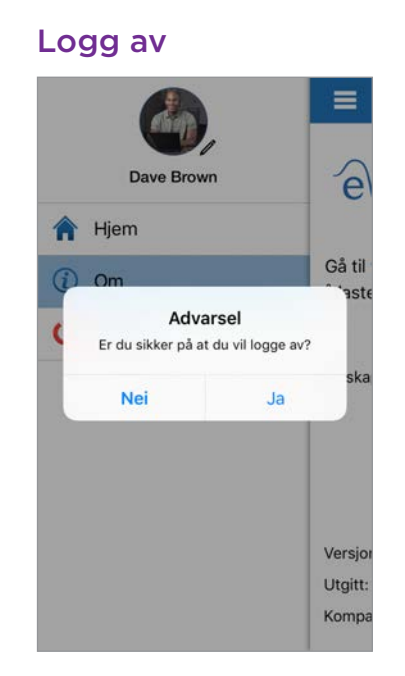

bekrefte før du logger ut. Hvis du logger ut av appen, vil du måtte oppgi ditt brukernavn og passord for å åpne appen på nytt.

## Profilbilder

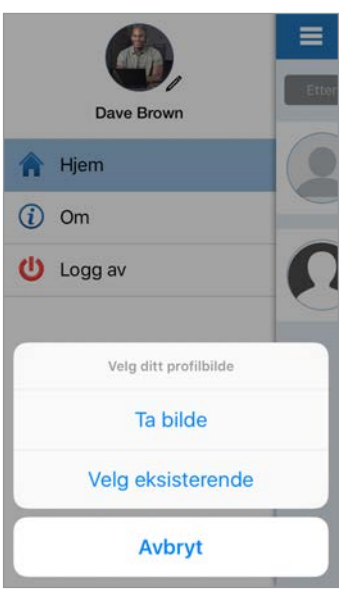

Du kan legge til ditt profilbilde ved å trykke på profilfotoet i Hovedmenyen på Eversense NOW-app. Følg ledeteksten for å ta eller legge til et bilde som er lagret på din mobilenhet. Profilbildet du legger til vil også vises på CGM-brukerens app ved siden av navnet ditt.

# Visning av CGM-data

*Hjemmesiden viser listen over personer som du kan fjernovervåke CGM-dataene til, sammen med deres nyeste CGM-verdier, og en trendpil som indikerer retning og endringshastighet.* Listen er sortert etter Etternavn som standardvalg. Du kan sortere listen etter Etternavn, Glukoseverdi, eller Status ved å klikke på den ønskede kategorien øverst på siden.

## Hjemmeside for Eversense NOW

#### **For å oppdatere Hjemmesiden:**

**1.** Åpne **Hjemmesiden**.

**2.** Sveip nedover på Hjemmesiden *(hvis du bruker en iOS-enhet, vil iOS-elementer åpnes når du sveiper fra helt øverst på skjermen i stedet for at Hjemmesiden oppdateres).*

Glukosedata fra CGM-bruker blir automatisk oppdatert på din Eversense NOW-app omtrent hvert 5. minutt når du og CGM-brukeren har en Internett-tilkobling.

Forsiktig: **Hvis Eversense CGM-bruker har slått av Automatisk synkronisering, vil ingen glukose-data automatisk sendes til din Eversense NOW-app.**

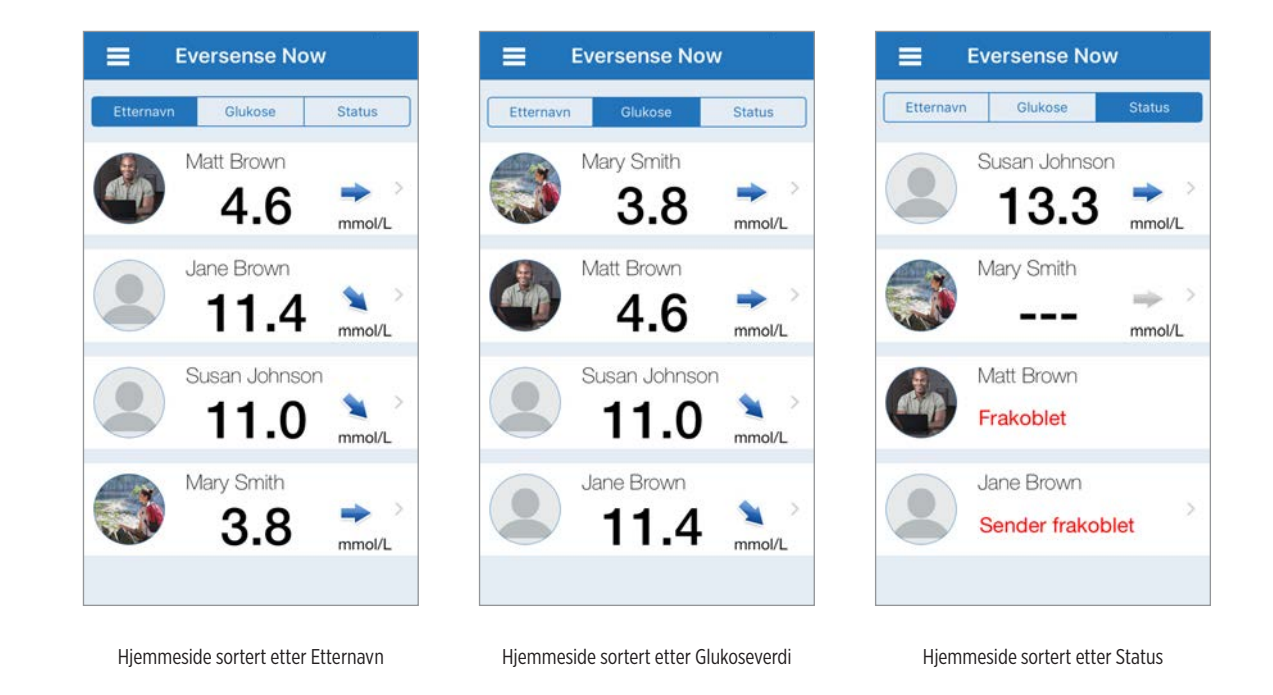

## **Trendpiler**

Ved siden av navnet til Eversense CGM-bruker vil du se en trendpil. Trendpilen viser den nåværende retningen glukosen går og hvor fort glukosetrenden endrer seg.

Appen bruker de **siste 20 minuttene med kontinuerlig glukosedata** for å beregne glukosetrender. Når det ikke finnes tilstrekkelig med verdier fra sensoren tilgjengelig for beregning, vil pilen vises i grå farge.

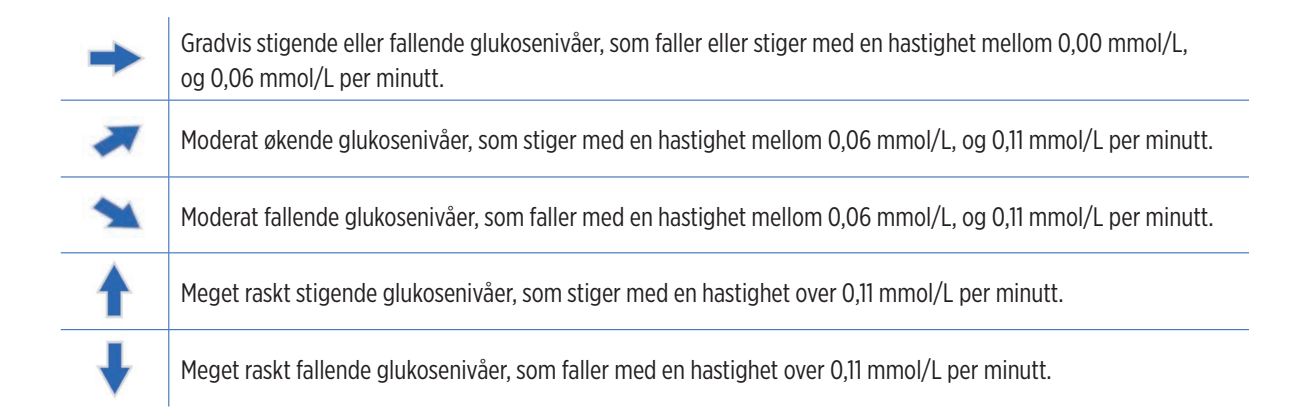

#### **Status**

Det er fire ulike statustilstander du kan se ved siden av navnet til en Eversense CGM System-bruker.

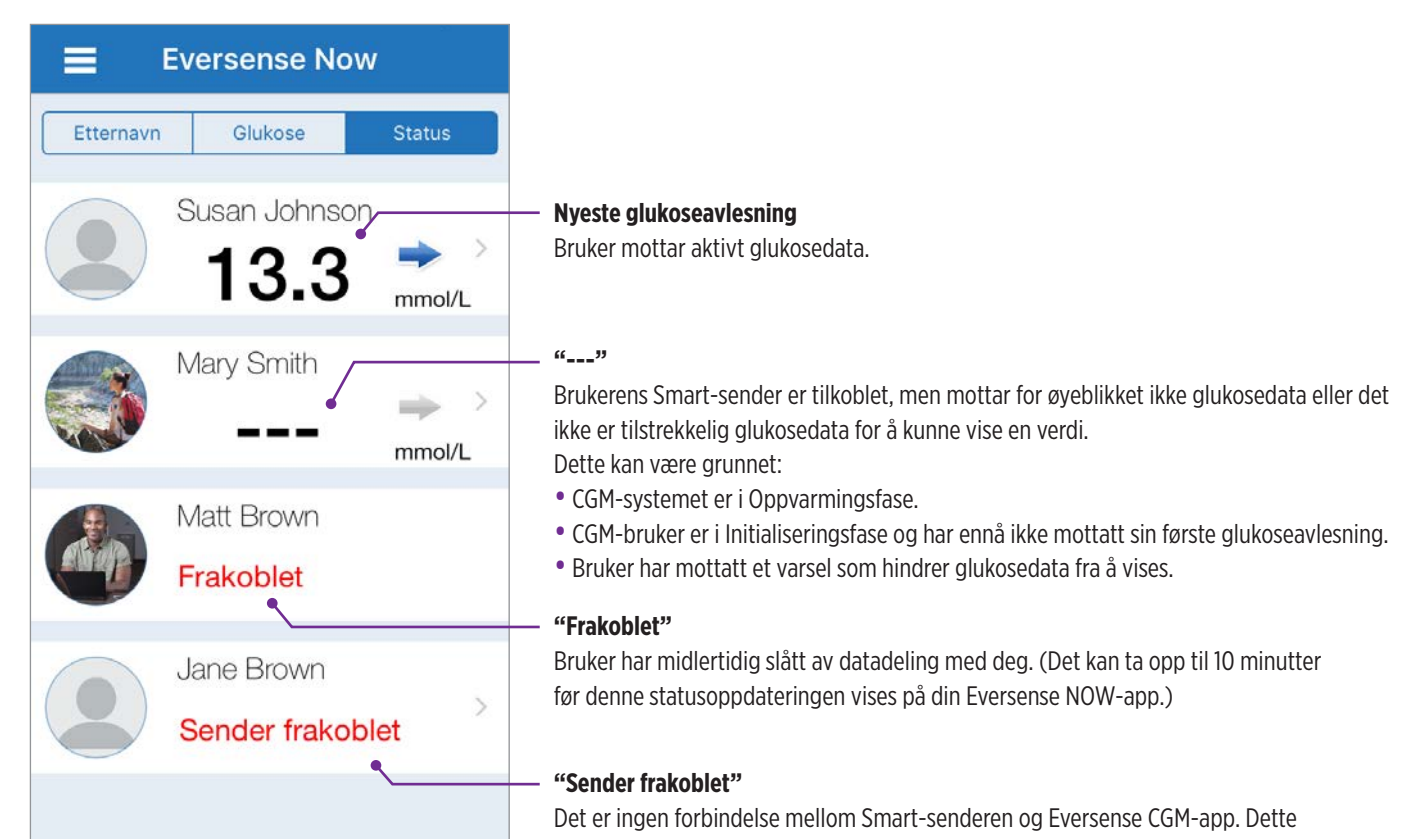

kan være grunnet:

- Batteriet i Smart-sender må lades opp eller er i ferd med å lades.
- Bluetooth-tilkobling, Internett-tilkobling, eller mobilenhet kan være avslått.
- Smart-sender er utenfor rekkevidde eller avslått.
- CGM-bruker har slått av Automatisk synkronisering.

Brukerhåndbok til Eversense NOW-mobilapplikasjon **30**

## **Trendgraf**

For å se mer detaljert glukoseinformasjon om en CGM-bruker, trykk på navnet til en bruker av Eversense CGM-system på Hjemmesiden. Den første skjermen viser en trendskjerm over glukoseverdiene på brukers sensor de siste tre timer. En trendpil indikerer den retningen den nåværende glukosen beveger seg og hvor fort glukosetrenden endrer seg.

For å oppdatere skjermen, trykk på  $\mathcal{C}$  oppdater-ikonet.

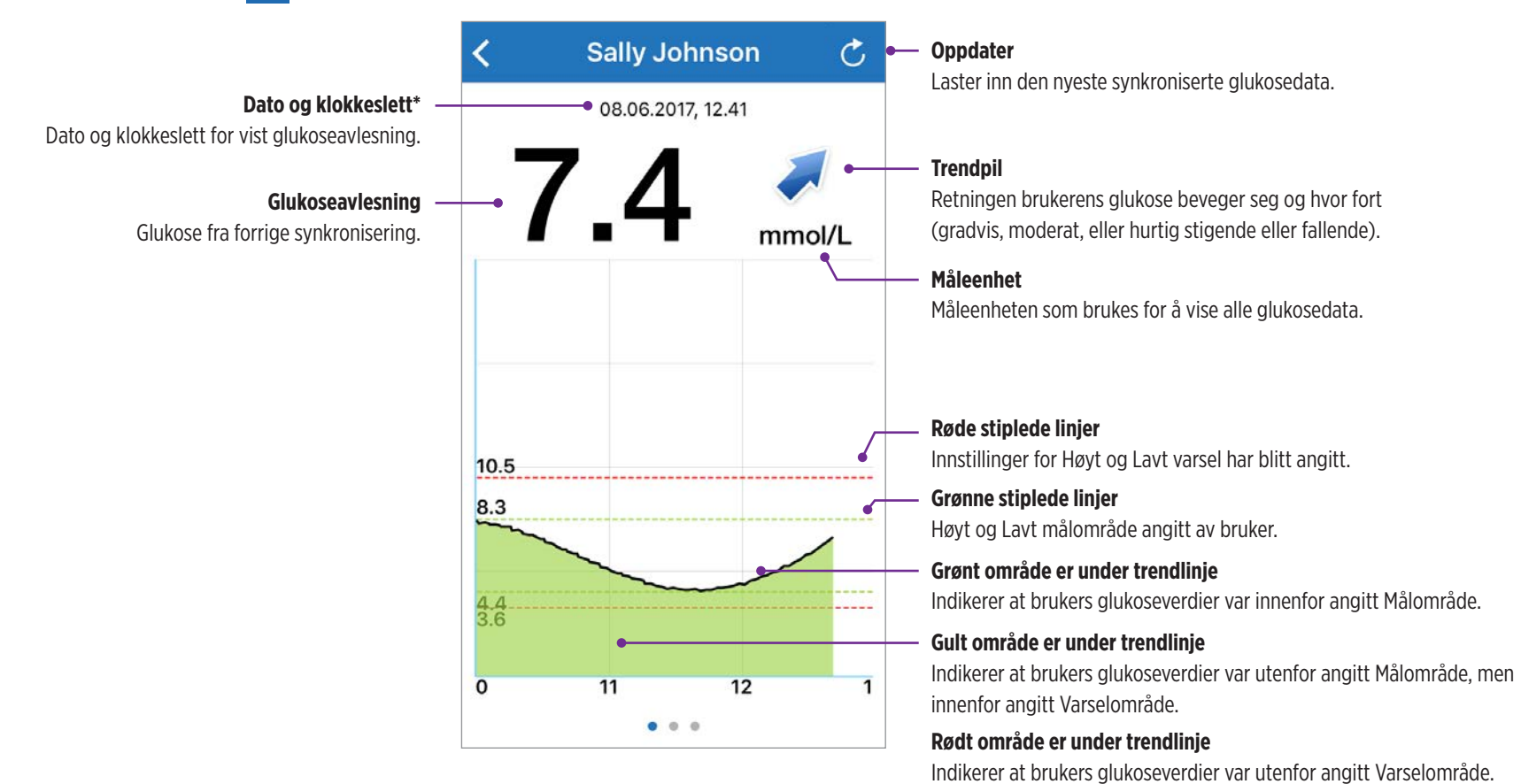

*\* Hvis du ikke mottar en ny glukoseavlesning innen 5 minutter etter den nyeste glukoseverdien vil teksten med dato og tidspunkt vises i rødt.*

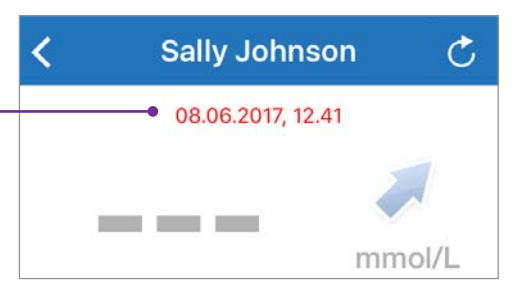

#### Eversense NOW-varsler

Når en Eversense CGM-bruker mottar et glukose-relatert varsel, vil medlemmer av sirkelen også motta varslet fra sin Eversense NOW-app.

Disse varslene vises på én av fire måter: på din låseskjerm, som en varsel øverst på skjermen, som popup i appen, eller på Apple Watch.

Advarsel: Glukoseinformasjon som vises på Eversense NOW-appen bør ikke brukes til å foreta behandlingsbeslutninger. Eversense NOW-appen er en sekundær visning av Eversense CGM-data og bør ikke brukes i stedet for den primære Eversense CGM-visningen.

Merk: Spelling av varsler må være aktivert i varselinnstillinger for Eversense NOW på Apple Watch for å kunne motta glukosevarsler på Apple Watch.

## Varselhistorikk

For å vise historikk på Glukosevarsler for bruker av Eversense CGM-system, sveip skjermen til venstre fra trendgrafen.

**Varselhistorikk**-skjermen viser en liste over de siste 20 glukose-relaterte varslene mottatt av bruker i sin Eversense CGM-app.

Disse varslene overvåker hendelser som stigende eller fallende glukoserater og lave eller høye glukoseverdier (hypoglykemi eller hyperglykemi).

Merk: Du vil kun motta varsel om beregnet høy og lav glukose hvis Eversense CGM-bruker har aktivert prediktive varsler.

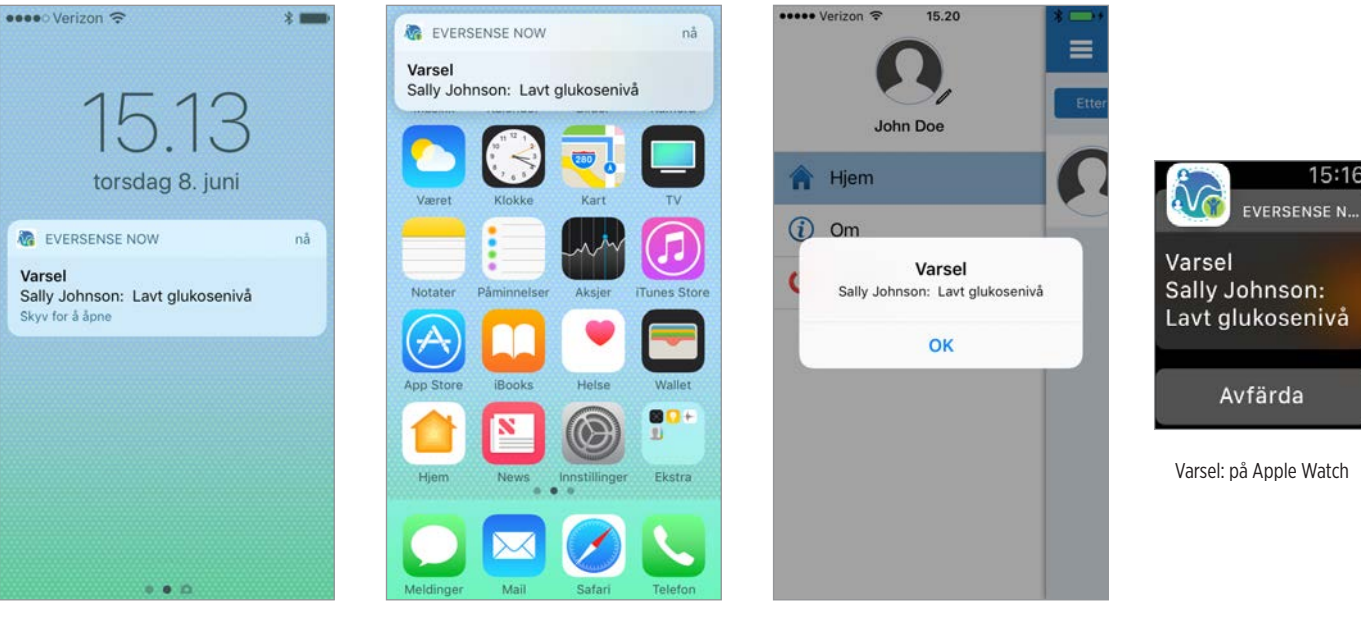

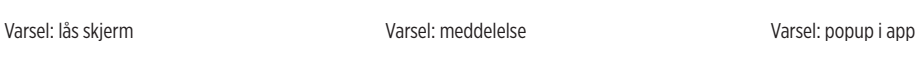

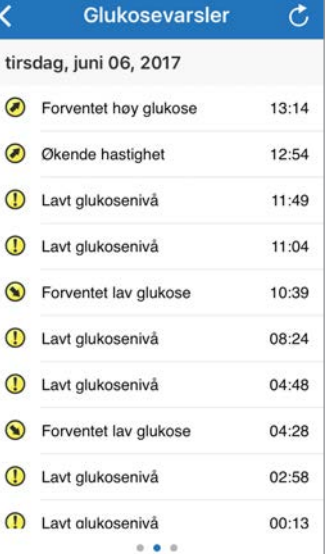

## Hendelseslogg

For å vise Hendelseslogg for bruker av Eversense CGM-system, sveip skjermen til venstre fra Varselhistorikk.

**Hendelseslogg** viser de 20 nyeste hendelsene loggført av CGM-bruker. Hendelseslogg viser informasjon oppgitt av Eversense CGM-bruker, som kalibreringer, måltider, trening, blodsukkerverdier, insulinnivåer, helse, og trening. Dersom bruker ikke har oppgitt noen Hendelser vil denne loggen være tom.

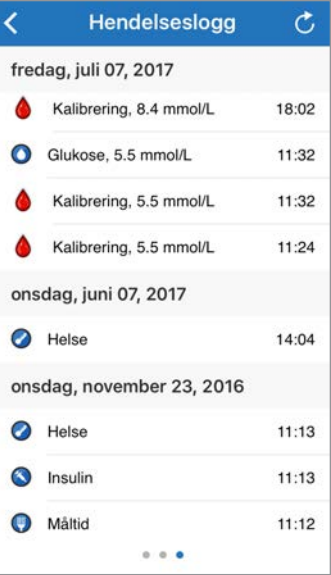

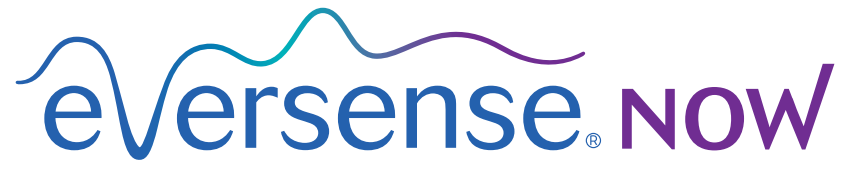

**CGM Remote Monitoring** 

# Brugervejledning til mobil-app

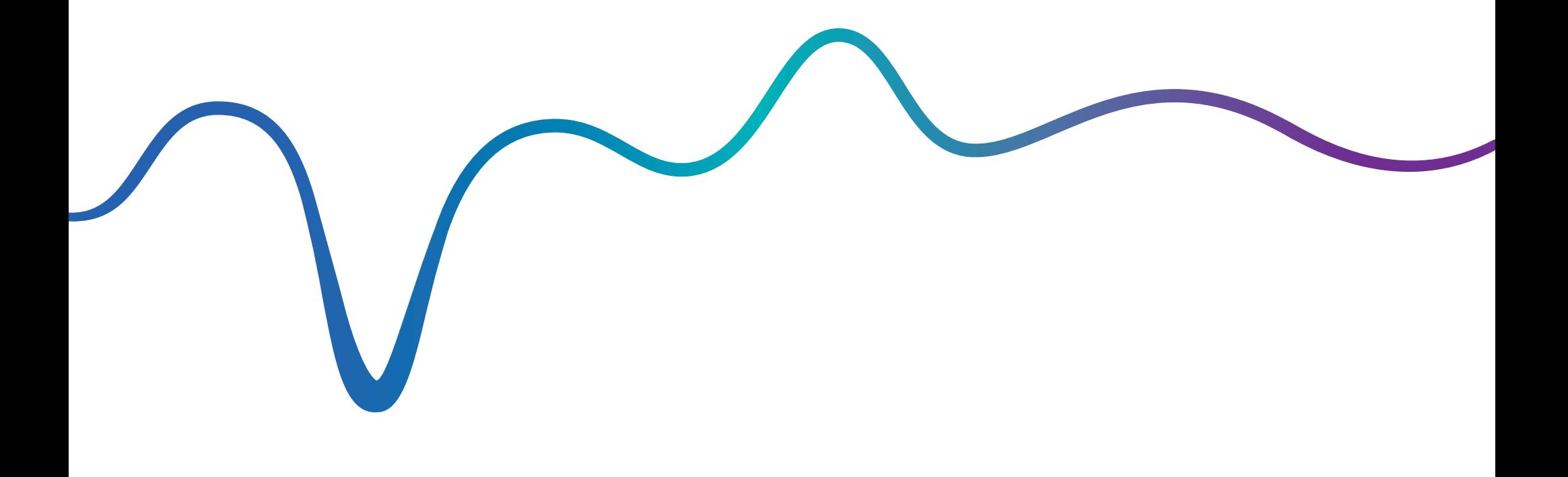

# Brugervejledning til Eversense NOW | **mmol/l**

# Ekstern overvågning med Eversense CGM System og appen Eversense NOW

*Appen Eversense CGM indeholder en ekstra funktion til ekstern overvågning. Med denne funktion kan Eversense CGM-data ses i en sekundær visning via mobil-appen Eversense NOW.* 

## Tilsigtet brug

Appen Eversense NOW er beregnet til brug som en sekundær visning til at få vist glukosedata og beskeder fra Eversense CGM-brugere.

## Kontraindikationer

Følg retningslinjerne fra klinikken og andre institutioner for brug af din mobile enhed i nærheden af MR- og CT-scanninger samt andet procedureudstyr.

#### Risici

Der kan være tidspunkter, hvor glukosedata ikke kan sendes til appen Eversense NOW. Hvis du ikke modtager glukosedata fra Eversense CGM-brugeren, kan du ikke hjælpe vedkommende i tilfælde af en høj eller lav glukoseværdi. Den eksterne overvågningsfunktion er en sekundær datavisning. Det er ikke et system til ekstern overvågning i realtid.

Eversense CGM-brugere har muligvis ikke altid en forbindelse til at understøtte dataoverførsel som for eksempel internet/wi-fi eller 3G/4G/LTE. Hvis du eller Eversense CGM-brugeren ikke har en internetforbindelse, har du ikke mulighed for at se glukosedataene. Problemer med mobile enheder, trådløst internet, dataforbindelse, Eversense datastyringssystemet (DMS), CGM-brugerens smart-sender uden for den mobile enheds rækkevidde eller opladning af smart-senderen kan betyde, at data ikke vises. Eversense-brugeren bør ikke være afhængig af, at du overvåger vedkommendes glukosedata for at hjælpe i tilfælde af en hændelse med høje eller lave glukoseværdier.

## Fordele

Eversense CGM System anvendt sammen med appen Eversense NOW Ekstern overvågning kan give CGM-brugere ekstra sikkerhed vel vidende, at andre også kan se deres CGM-data.

#### Advarsler:

- Glukoseoplysninger, der vises i appen Eversense NOW, bør ikke bruges til at træffe behandlingsbeslutninger. Eversense NOW er en sekundær visning af Eversense CGM-data og bør ikke bruges i stedet for den primære Eversense CGM-visning. Eversense CGM-brugere skal altid bruge blodsukkerværdier fra deres måler til at træffe behandlingsbeslutninger. Det kan medføre en høj eller lav blodsukkerværdi, hvis en sensors glukoseværdi bruges til at træffe en behandlingsbeslutning.
- Eversense CGM-brugere bør ikke være afhængige af, at de personer, som eksternt overvåger glukosemålingerne, underretter dem om hændelser med høje eller lave glukoseværdier.

#### Forsigtig:

- Mobil-appen Eversense NOW til ekstern overvågning erstatter ikke det overvågningsregime, der er anvist af en læge eller sygeplejerske.
- Hvis en Eversense CGM-bruger ikke har slået Automatisk synkronisering (den funktion, der gør det muligt at sende data automatisk til Eversense NOW) til, ser du muligvis ikke tendenser og hændelser med høje eller lave glukoseværdier.
- Hvis du og Eversense CGM-brugerne ikke har en internetforbindelse, eller CGM-brugerens mobile enhed er lukket ned pga. et lavt eller afladet batteri, kan vedkommendes Eversense CGM-data ikke vises i Eversense NOW.
- Hvis du slår lyde fra på din mobile enhed, modtager du ikke lydalarmer om de CGM-data, som du overvåger eksternt, i appen Eversense NOW.
- Hvis en CGM-bruger indstiller sin status til Offline, modtager du ikke nogen af vedkommendes CGM-data i din Eversense NOW-app.
- Appen Eversense NOW kommunikerer ikke direkte med Eversense-sensoren og/eller med Eversense-smart-senderen.
- Appen Eversense NOW kan ikke ændre indstillingerne i appen Eversense CGM.
- Hvis du ikke tillader meddelelser fra appen Eversense NOW, vil du ikke modtage glukoserelaterede beskeder fra Eversense CGM-brugere.
- Hvis du har indstillet din mobile enhed til Må ikke forstyrres, hører du ikke nogen meddelelser fra appen Eversense NOW.

## Bruge appen Eversense NOW

*Denne brugervejledning indeholder instruktioner i, hvordan appen Eversense NOW bruges til ekstern glukoseovervågning af Eversense CGM Systembrugere.*

Tak, fordi du har downloadet mobil-appen Eversense NOW. Med Eversense NOW kan du eksternt overvåge glukosedata fra Eversense CGM System-brugere.

Forsigtig: **Appen Eversense NOW Ekstern overvågning erstatter ikke den primære visning i appen Eversense CGM System eller det overvågningsregime, der er anvist af en læge eller sygeplejerske.**

#### **Systemkrav**

- Appen Eversense NOW downloadet til din mobile enhed fra Apple® App Store
- En kompatibel Apple® iPhone® eller iPod® eller iPad® (iOS-version 8.0 eller nyere)
- Gå til www.eversensediabetes.com for at se en liste over kompatible enheder

Bemærk: En trådløs internetforbindelse er påkrævet for at downloade appen og modtage eksterne glukoseværdier til visning i Eversense NOW. Hvis Eversense CGM-brugeren har slået Automatisk synkronisering fra, vises der ingen glukoseværdier i din Eversense NOW-app.

### Slutbrugerslicensaftale og politik om beskyttelse af personlige oplysninger

Anvendelse af appen Eversense NOW skal ske i henhold til betingelserne i den nyeste slutbrugerlicensaftale til Eversense NOW og politikken om beskyttelse af personlige oplysninger for appen Eversense NOW. Disse dokumenter opdateres regelmæssigt og lægges ud på www.eversensediabetes.com.

#### Jailbroken enheder

Brug IKKE Eversense-apps på jailbroken iPhones, iPads eller iPods. Jailbroken enheder har ikke et tilstrækkeligt højt sikkerhedsniveau og tilstrækkelig stor nøjagtighed til brugeren og er ikke godkendt til brug af Senseonics.

## Hjælp og Support

Hvis du har spørgsmål til brugervejledningen, kan du kontakte din lokale forhandler ved hjælp af oplysningerne på bagsiden.

# Deltage i en Eversense-cirkel

*Eversense-cirklen henviser til den gruppe personer, der eksternt kan overvåge en Eversense CGM-brugers glukosedata og glukoserelaterede beskeder. For at kunne deltage i cirklen skal du acceptere den e-mail invitation, du modtager fra Eversense CGM-brugeren, oprette en konto på Eversense DMS-webstedet og downloade mobil-appen Eversense NOW.*

Eversense DMS-programmet er en webbaseret applikation, som er kompatibel med Eversense CGM System og viser historiske glukosedata samt rapporter, der bidrager til at identificere glukosetendenser som hjælp til behandling af diabetes. Med Eversense DMS-programmet kan du også oprette en konto, så du eksternt kan se glukosedata ved hjælp af appen Eversense NOW. Du kan ikke se glukosedata eksternt via Eversense DMS-programmet. Få mere at vide om Eversense DMS-programmet på www.eversensediabetes.com.

## Acceptere en invitation til at deltage i en Eversense-cirkel

En Eversense-cirkel er den gruppe personer, som en Eversense CGM-bruger har inviteret til eksternt at se vedkommendes glukosedata og beskeder.

#### **1.** Du modtager en e-mail invitation, "**Anmodning om visning af glukosedata**", til at deltage i en Eversense CGM-brugeres cirkel.

Bemærk: Hvis du forventer en invitation og ikke kan se den i din indbakke, skal du kontrollere i mappen til uønsket post.

**2.** Klik på linket i e-mailen.

**3.** Log på din Eversense-konto.

Bemærk: Med appen Eversense NOW kan du deltage i højst 10 Eversense-cirkler. Hvis du er inviteret til at deltage i en 11. cirkel, modtager du en e-mail med en anmodning om, at du fjerner dig selv fra en eksisterende cirkel, inden du bliver tilføjet en ny.

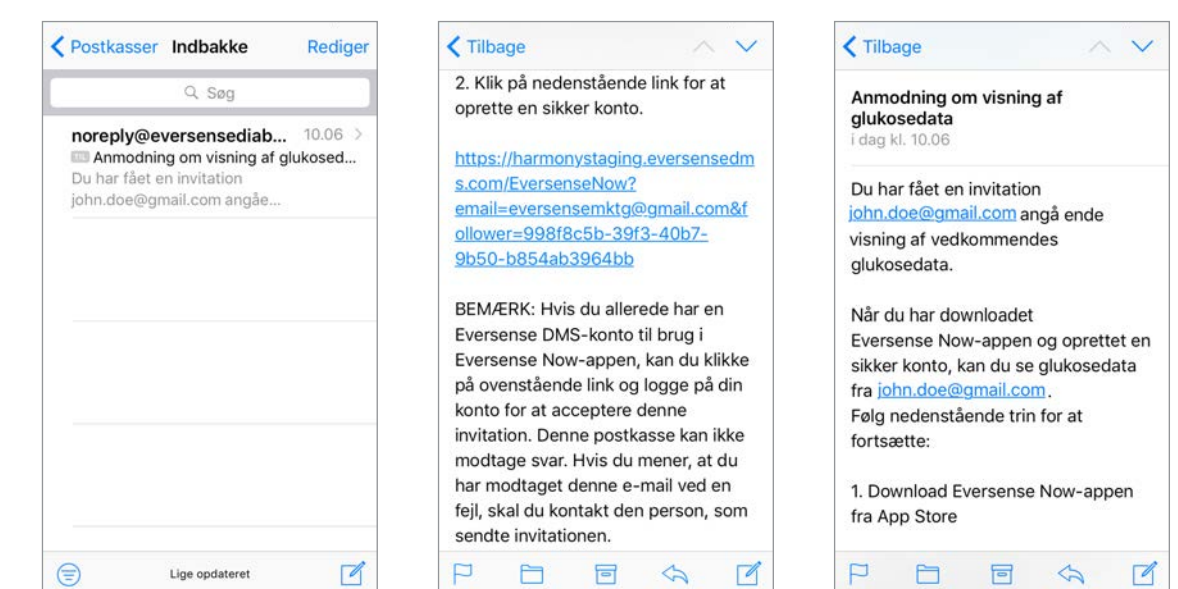

eversense.now

**SLUTBRUGERLICENSAFTALE** 

**Senseonics Privacy Policy and End User License** 

Agreement

Date of Last Update: January 2016

#### Downloade appen Eversense NOW

- **1.** Gå til Apple App Store, og søg efter "**Eversense NOW**".
- **2.** Tryk på ikonet **Eversense NOW**, download og installer appen på din smart-enhed.
- **3.** Tryk på "**Tillad**", når du bliver bedt om det, for at modtage glukoserelaterede beskeder fra Eversense CGM-brugerne på din liste.

Forsigtig: Hvis du ikke tillader meddelelser fra appen Eversense NOW, vil du ikke modtage glukoserelaterede beskeder fra Eversense CGM-brugere.

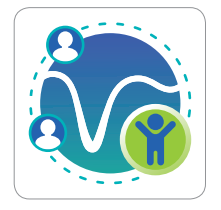

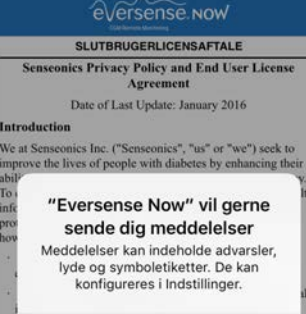

ose monitoring products and tools

lesigned to avoid many of the problems of traditional sensor

curacy and long sensor life. This Privacy Policy applies to

data collected by our subcutaneous Eversense Sensor and

the Eversense Mobile Medical Application and any other

nobile applications we may develop (each a "Mobile App'

our Eversense Smart Transmitter (our "Devices"):

echnologies and to provide an unmatched combination of

**Tillad** 

Accepter

**Tillad ikke** 

Annuller

the following

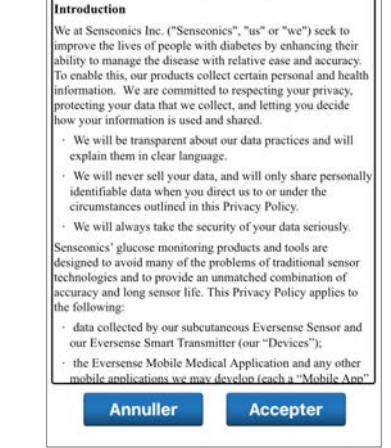

- Udfør

#### **4.** Opret en Eversense-konto for at logge på appen.

Bemærk: Hvis du allerede har en Eversense-konto, er det ikke nødvendigt at oprette en ny for at bruge Eversense NOW. Klik på linket i e-mail invitationen, og log på din nuværende Eversense-konto. Når du opdaterer Startside i Eversense NOW, kan du se navnet på den CGM-bruger, hvis invitation du har accepteret.

#### **5.** Accepter slutbrugerlicensaftalen.

**6.** Vælg måleenheden. Den valgte måleenhed anvendes på alle de Eversense CGM-brugere, hvis data du kan se. Du kan ikke ændre måleenheden, når først appen er installeret.

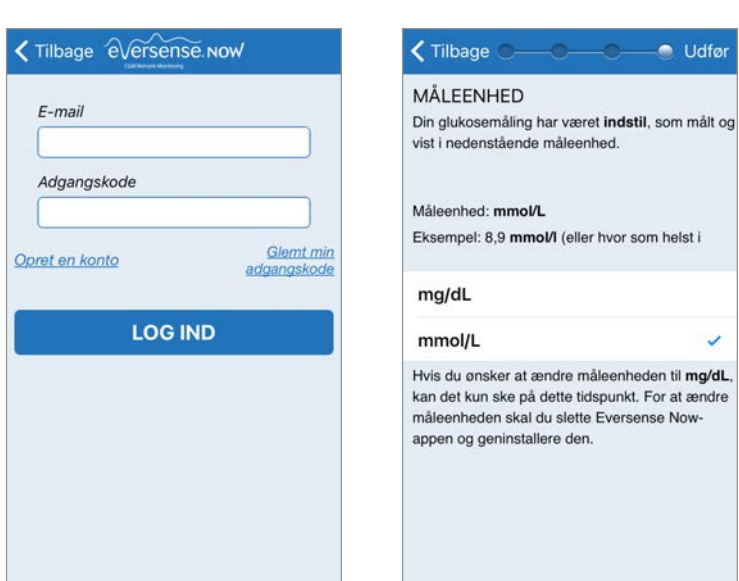

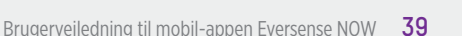

## Sådan fjernes en Eversense CGM-bruger fra din liste

Hvis du fjerner en Eversense CGM-bruger fra din liste, betyder det, at du ikke længere vil kunne overvåge vedkommendes glukosedata eksternt. Hvis du vil føje en bruger til listen igen, skal du kontakte Eversense CGM-brugeren for at få tilsendt en ny invitation.

- **1.** Swipe Eversense CGM System-brugerens navn på startsiden til venstre.
- **2.** Tryk på "**Slet**".

*En advarsel beder dig bekræfte, at du vil fjerne Eversense CGM-brugeren.*

#### **3.** Tryk på "**Ja**" for at fjerne denne person fra listen permanent.

Startsiden indeholder ikke længere brugeren på din liste.

Bemærk: Det kan tage op til 2 timer, før Eversense CGM-brugeren kan se, at du ikke længere er i vedkommendes cirkel i appen Eversense CGM.

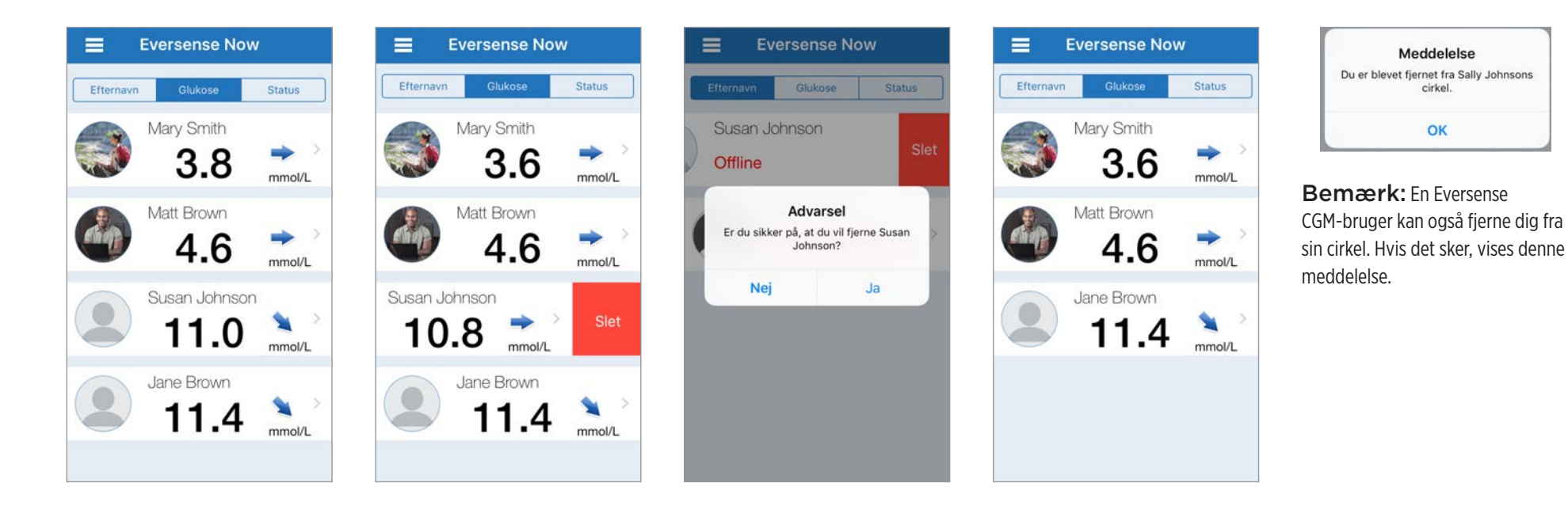

# Hovedmenu

## *Hovedmenuen giver adgang til startsiden, siden Om og siden Log ud i Eversense NOW.*

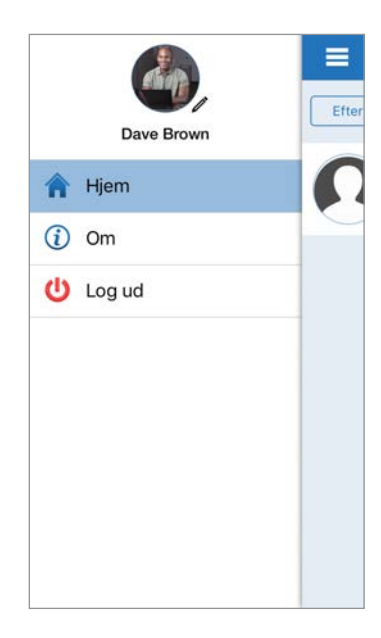

Fra hovedmenuen kan du få adgang til startsiden for at se Eversense CGM-brugerne på din liste, gennemgå oplysninger om appen Eversense NOW App på siden Om, logge af appen eller tilføje et profilbillede.

Tryk på ikonet med 3 bjælker øverst til venstre på skærmen for at åbne hovedmenuen.

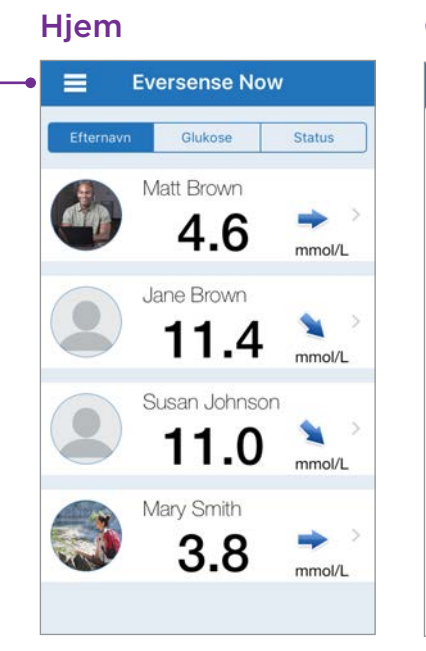

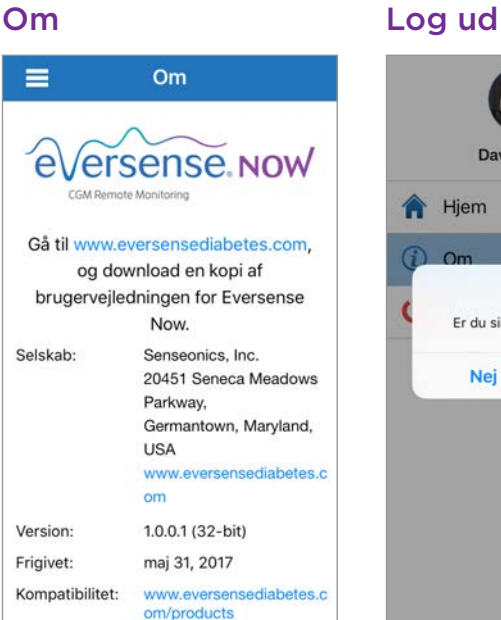

 $\equiv$  $\widehat{e}$ **Dave Brown A** Hjem Gå t  $\bigcap$  Om Advarsel Er du sikker på, du vil logge ud? Nei Ja Versio Frigive Kompa

Eversense NOW beder dig bekræfte, inden der logges af. Hvis du logger af appen, skal du angive brugernavn og adgangskode for at åbne appen igen.

### Profilbillede

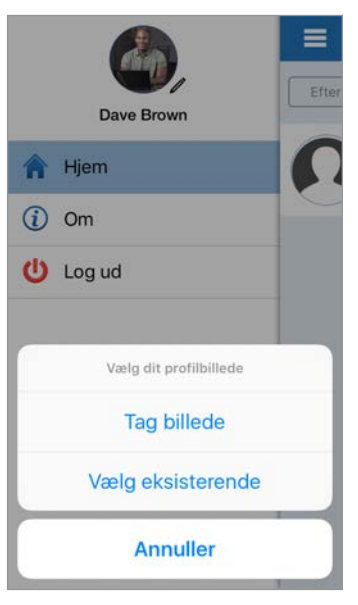

Du kan tilføje dit profilbillede ved at trykke på profilfotoet i hovedmenuen i Eversense NOW. Følg meddelelserne for at tage eller tilføje et billede, der gemmes på din mobile enhed. Det profilbillede, som du tilføjer, vises også i CGM-brugerens app ved siden af dit navn.

# Vise CGM-data

*Startsiden indeholder listen over personer, hvis CGM-data du kan se eksternt, sammen med deres seneste CGM-værdi og en tendenspil, der angiver retning og ændringsfrekvens.*

Listen er sorteret efter efternavn som standardindstillingen. Du kan sortere listen efter Efternavn, Glukoseværdi eller Status ved at klikke på den ønskede fane øverst på siden.

## Startside i Eversense NOW

#### **Sådan opdateres startsiden:**

- **1.** Åbn **startsiden**.
- **2.** Swipe nedad på startsiden *(hvis du bruger en iOS-enhed, åbnes dine iOS-widgets i stedet for at opdatere startsiden, når du swiper ned helt fra toppen af skærmen).*

Glukosedata fra CGM-brugeren opdateres automatisk i din Eversense NOW-app omtrent hvert 5. minut, når du og CGM-brugeren har en internetforbindelse.

Forsigtig: **Hvis Eversense CGM-brugeren har slået Automatisk synkronisering fra, sendes der ingen glukosedata automatisk til din Eversense NOW-app.**

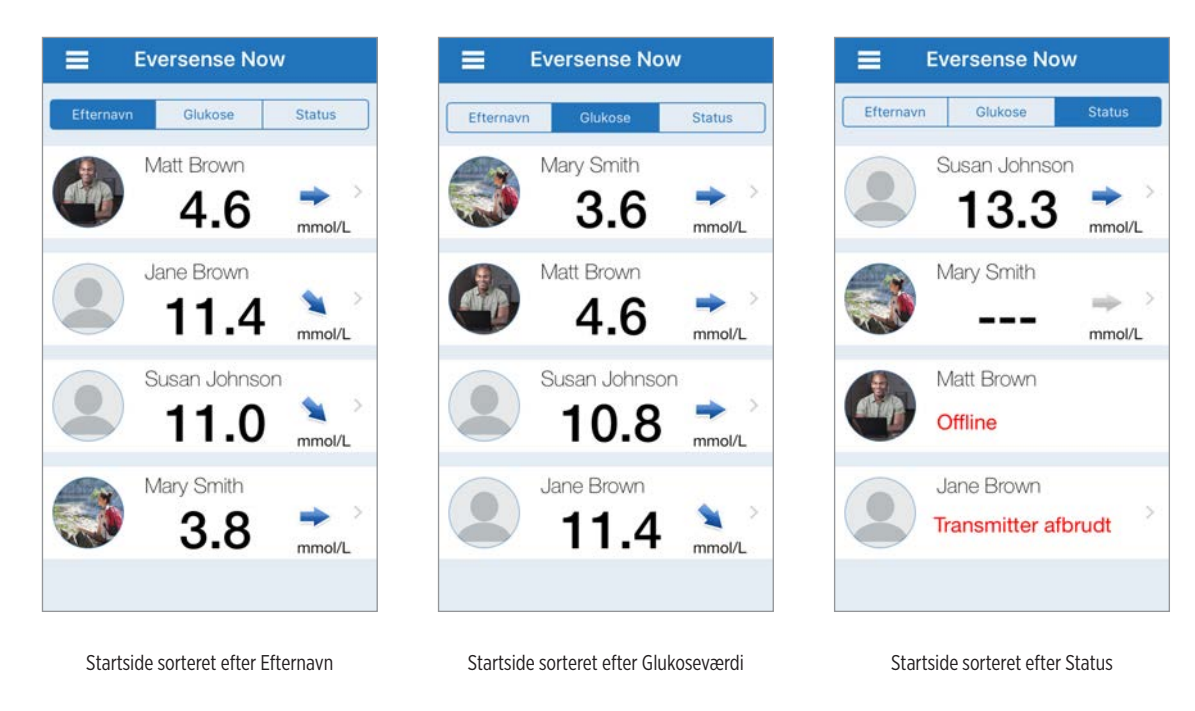

## **Tendenspile**

Ved siden af Eversense CGM-brugerens navn kan du se en tendenspil. Tendenspilen viser den aktuelle retning, som glukose bevæger sig i, og hvor hurtigt glukosetendenser ændrer sig.

Appen bruger de **sidste 20 minutters kontinuerlige glukosedata** til at beregne glukosetendenser. Når der ikke er nok sensorværdier til beregningen, er pilen grå.

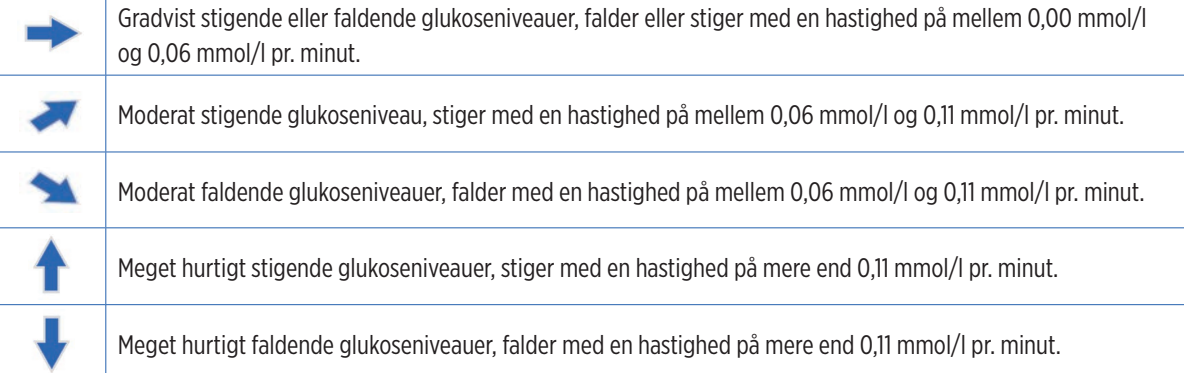

#### **Status**

Der er fire forskellige statuspunkter, du kan se ud for en Eversense CGM System-brugers navn.

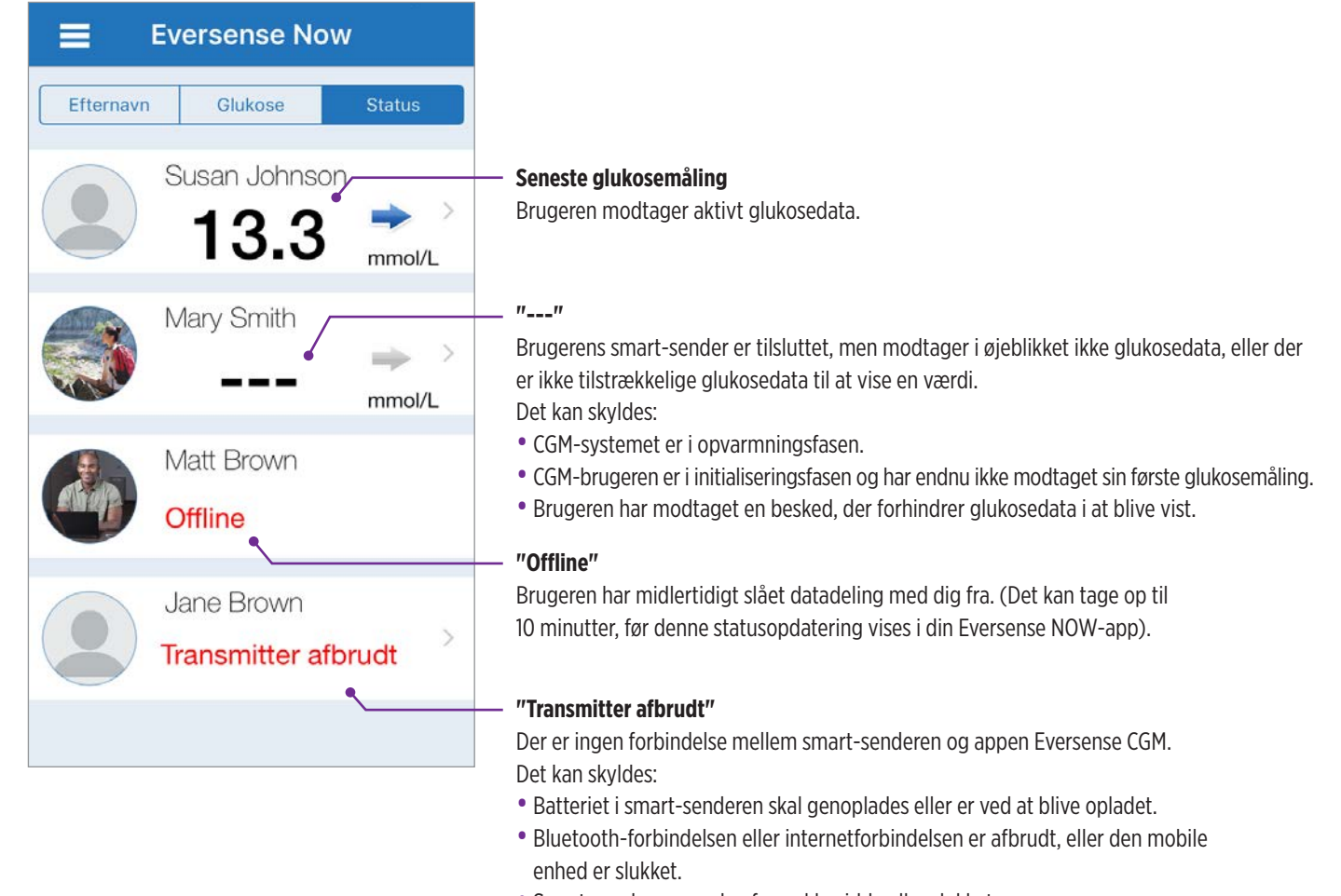

- Smart-senderen er uden for rækkevidde eller slukket.
- CGM-brugeren har slået Automatisk synkronisering fra.

## Tendensdiagram

Hvis du vil se mere detaljerede glukoseoplysninger om en CGM-bruger, kan du trykke på en vilkårlig Eversense CGM System-brugers navn på startsiden. Den første skærm viser et tendensdiagram over brugerens sensorglukoseværdier i de sidste tre timer. En tendenspil angiver den retning, den aktuelle glukose bevæger sig i, og hvor hurtig glukosetendensen ændrer sig.

Tryk på opdateringsikonet  $\bigcirc$  for at opdatere skærmen.

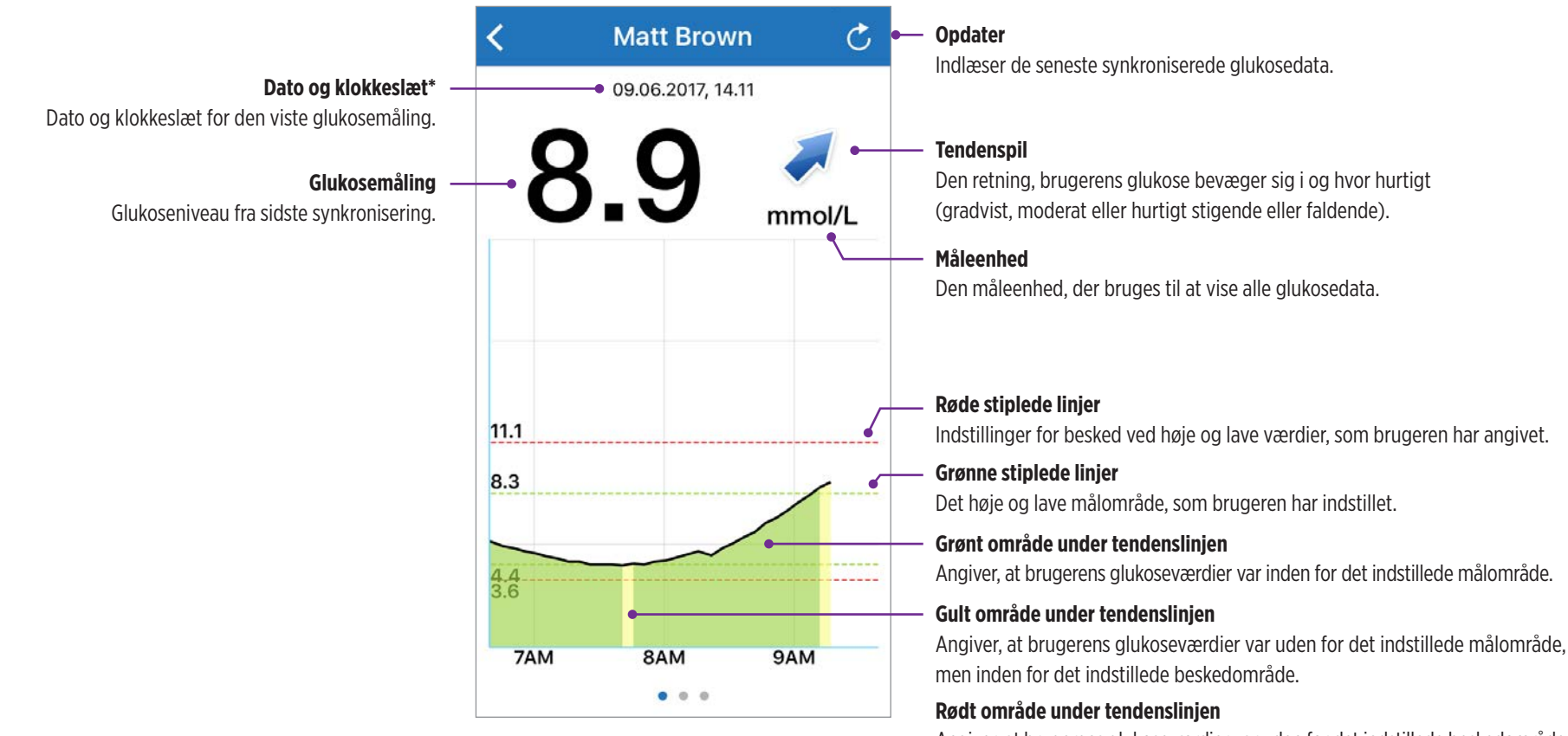

*\* Hvis du ikke modtager en ny glukosemåling inden for 5 minutter efter den seneste glukoseværdi, bliver teksten med datoen og klokkeslættet rød.*

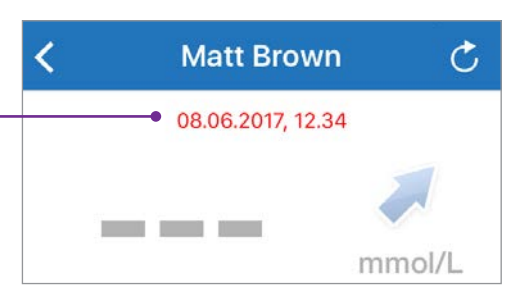

Angiver, at brugerens glukoseværdier var uden for det indstillede beskedområde.

 $15:1$ 

EVERSENSE N.

#### Beskeder i Eversense NOW

Når en Eversense CGM-bruger modtager en glukoserelateret besked, modtager medlemmer af vedkommendes cirkel også beskeden fra deres Eversense NOW-app.

Disse beskeder vises på en af fire måder: på låseskærmen, som en meddelelse øverst på skærmen, som popop i appen eller på et Apple Watch.

Advarsel: Glukoseoplysninger, der vises i appen Eversense NOW, bør ikke bruges til at træffe behandlingsbeslutninger. Eversense NOW er en sekundær visning af Eversense CGM-data og bør ikke bruges i stedet for den primære Eversense CGM-visning.

Bemærk: Spejling af meddelelser skal være aktiveret i meddelelsesindstillingerne på Apple Watch for Eversense NOW for at modtage glukosebeskeder på dit Apple Watch.

## Beskedhistorik

Hvis du vil se Eversense CGM System-brugerens glukosebeskedhistorik, kan du swipe på skærmen til venstre for tendensdiagrammet.

Skærmen **Beskedhistorik** viser de sidste 20 glukoserelaterede beskeder, som brugeren har modtaget i sin Eversense CGM-app.

Disse beskeder overvåger hændelser som for eksempel stigende eller faldende glukosefrekvenser samt lave eller høje glukoseværdier (hypoglykæmi eller hyperglykæmi).

Bemærk: Du vil kun modtage beskeder om forventede høje og lave glukoseværdier, hvis Eversense CGM-brugeren har aktiveret forudsigende beskeder.

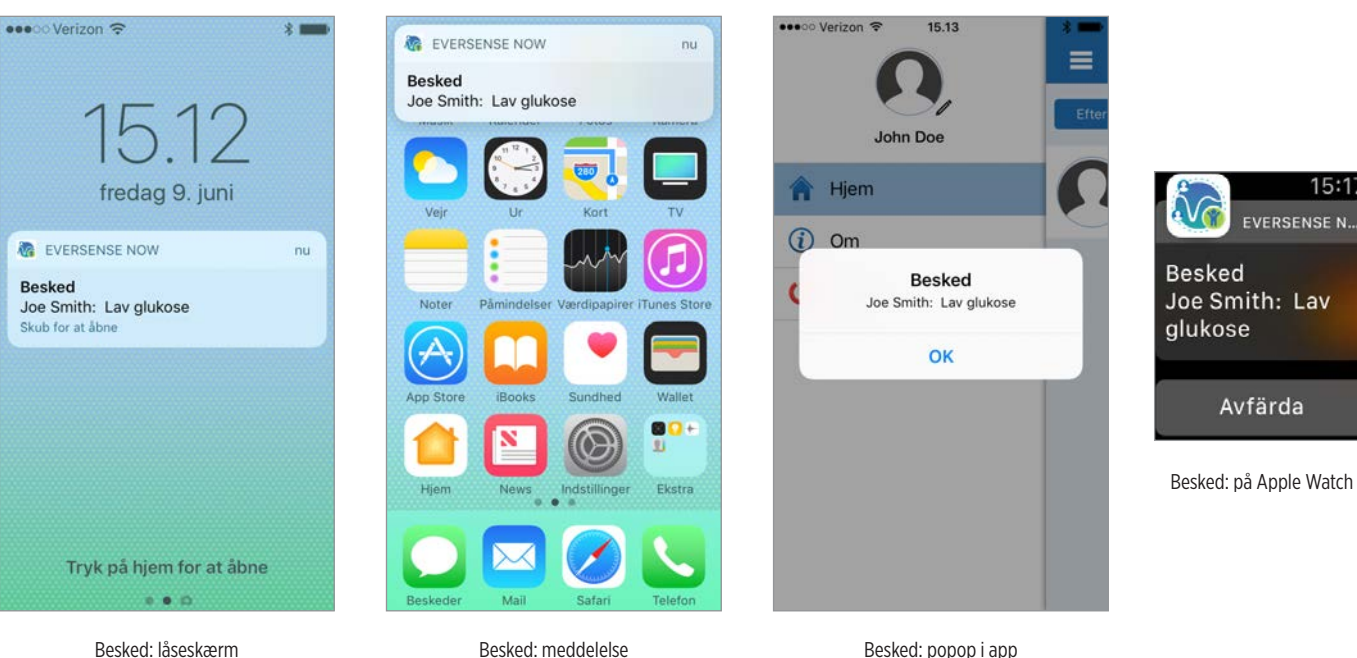

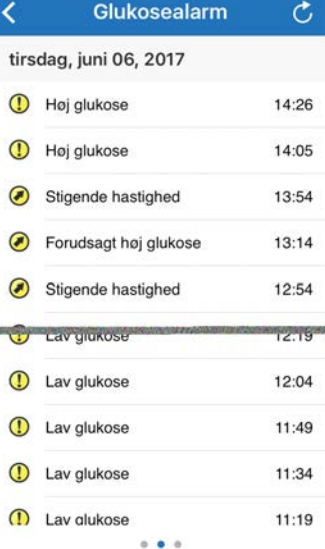

## Hændelseslog

Hvis du vil se Eversense CGM System-brugerens hændelseslog, skal du swipe på skærmen til venstre for beskedhistorikken.

**Hændelseslog** viser de 20 seneste hændelser, der er logført af CGM-brugeren. Hændelseslog viser oplysninger, der er angivet af Eversense CGM-brugeren, for eksempel kalibreringer, måltider, motion, blodsukkerværdier, insulinniveauer og helbred. Hvis brugeren ikke har angivet nogen hændelser, er denne log tom.

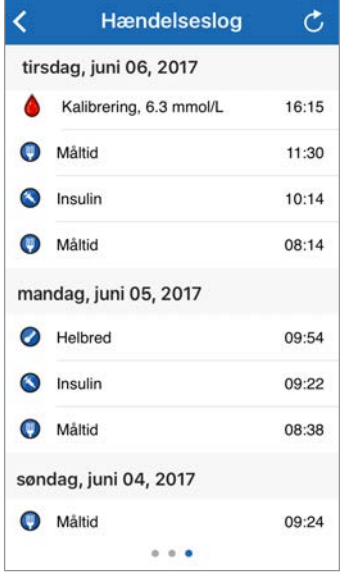

Distribueras av:

**Sverige FÖRETAG Rubin Medical AB www.rubinmedical.se 040-15 54 80**

Distribuert av:

**Norge ELSKAP Rubin Medical AS www.rubinmedical.no Telefon: 480 80 830**

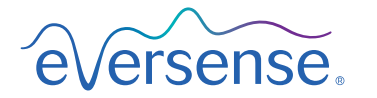

**Manufactured by Senseonics, Inc.** 

20451 Seneca Meadows Parkway Germantown, MD 20876-7005 USA 844.SENSE4U | 301.515.7260 *(844.736.7348)*

**eversensediabetes.com**

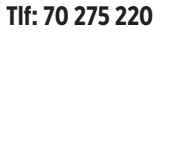

**Rubin Medical Aps Postboks 227 0900 København C**

Distribution: **Danmark**

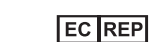

**Emergo Europe** Prinsessegracht 20 2514 AP, The Hague The Netherlands

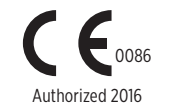

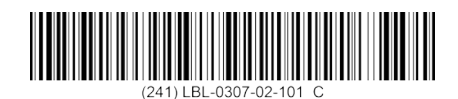